**Interacció humana amb els ordinadors**

**Disseny centrat en l'usuari i usabilitat en entorns mòbils. El disseny de les aplicacions adaptat al dispositiu mòbil.**

# **Conxita Mompeó Zamora**

ETIG / ETIS

# **[Ariel Leonardo Guersenzvaig](http://cv.uoc.edu/webapps/cercaPersones/cercaContextualServlet?jsp=%2Fjsp%2FcercaContextual%2Fcurriculum.jsp&operacion=searchUser&USERID=181157&appId=UOC&idLang=a&s=ea6bd2862388f5c90d89382b70df028f76f07840096df80f7ff201875b0a0b160ade2ca6988c0a83ac4c56994cb82d9621d4574580ec1f53ce5fb9beff8a1dec&l=a&id_usuario_conectado=154006)**

**16 de juny de 2015**

# Resum

En aquest treball es vol donar a conèixer la forma d'integrar l'usuari en tots els passos del desenvolupament d'una aplicació. Aquest, és un procés iteratiu, basat en la indagació als propis usuaris, que és mostra com el més adequat per aconseguir crear les aplicacions amb les que, finalment, hauran d'interactuar.

En primer lloc, es fa una petita presentació de l'entorn dels dispositius mòbils, els tipus disponibles, les seves característiques, diverses formes d'interacció que suporten, així com els tipus d'aplicació que s'hi poden desenvolupar i les diferents plataformes que existeixen per realitzar-ho.

En segon lloc, es fa una introducció a l'aplicació que es vol dissenyar, per això es necessitarà l'ajuda dels usuaris, que són els que l'hauran d'utilitzar un cop estigui desenvolupada. Per tant, aquests col·laboradors són a qui investigarem i observarem en el seu context d'ús, per tal de conèixer quines són les seves necessitats a l'hora de treballar-hi. Aquesta tasca la durem a terme amb l'ajuda de tests.

D'aquesta indagació sortiran uns resultats, que traduirem en requisits per els integrar-los a l'aplicació. Amb tot això podrem crear escenaris i fluxos d'interacció que han de servir per facilitar la feina al desenvolupador de l'aplicació, perquè volem que sempre tingui present l'usuari, en el seu disseny.

Finalment, cal adaptar aquest disseny a l'entorn mòbil, que gaudeix d'unes particularitats específiques. Això, es completarà desenvolupant un prototip, wireframes de l'aplicació escola-taller d'art, on els seus usuaris hi participaran des de l'inici fins al fina del procés.

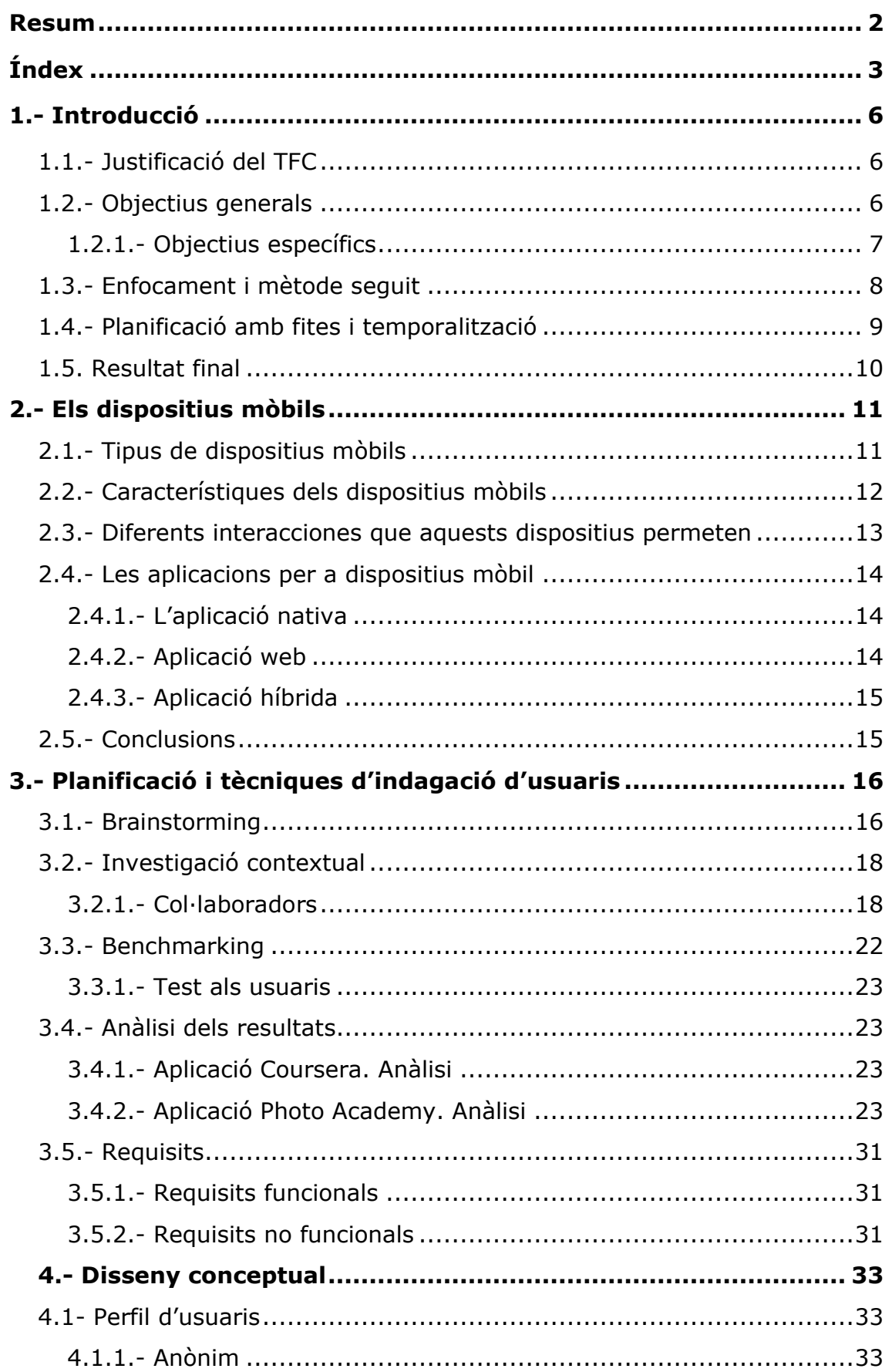

#### **Disseny centrat en l'usuari i usabilitat en entorns mòbils. El disseny de les aplicacions adaptat al dispositiu mòbil. Índex**

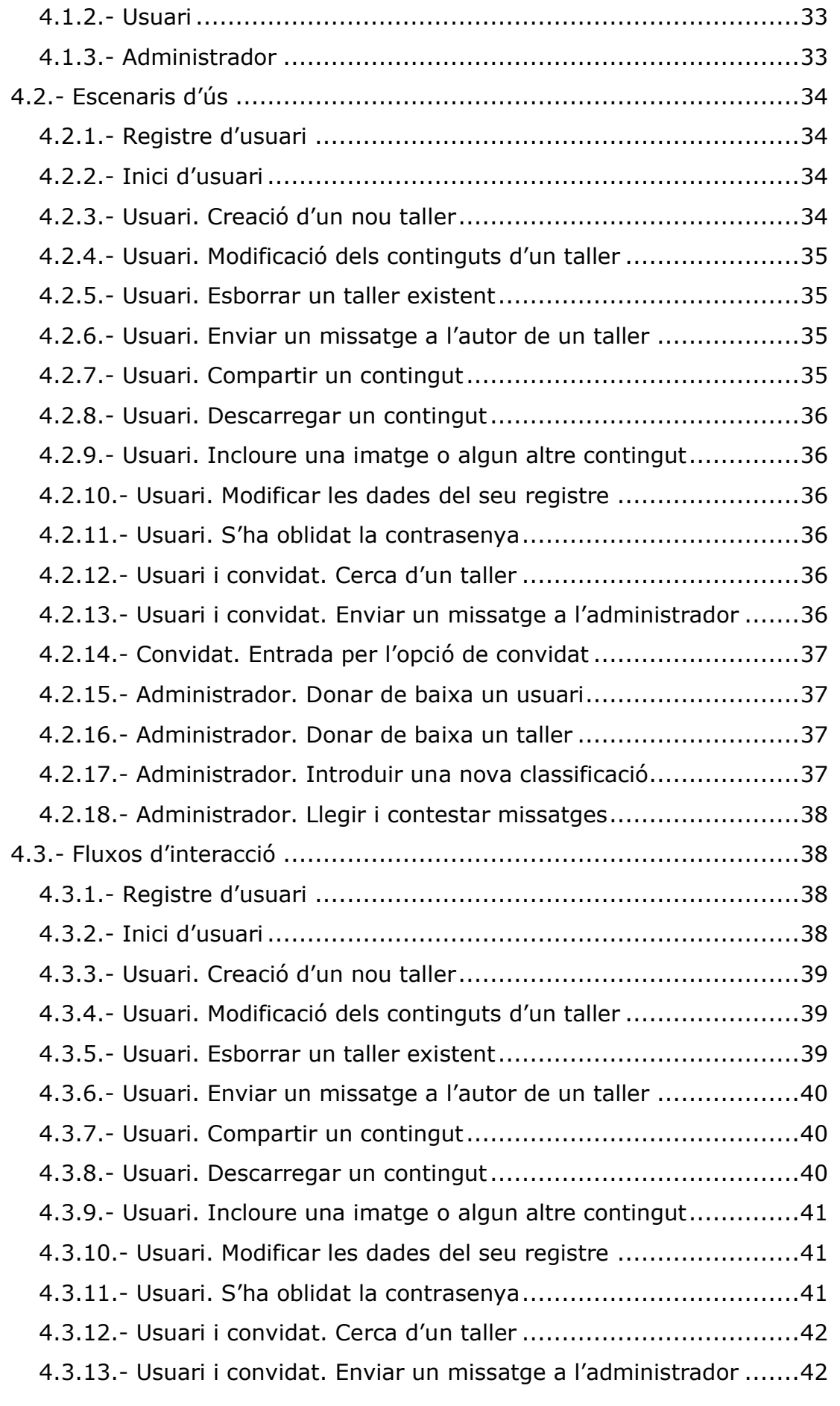

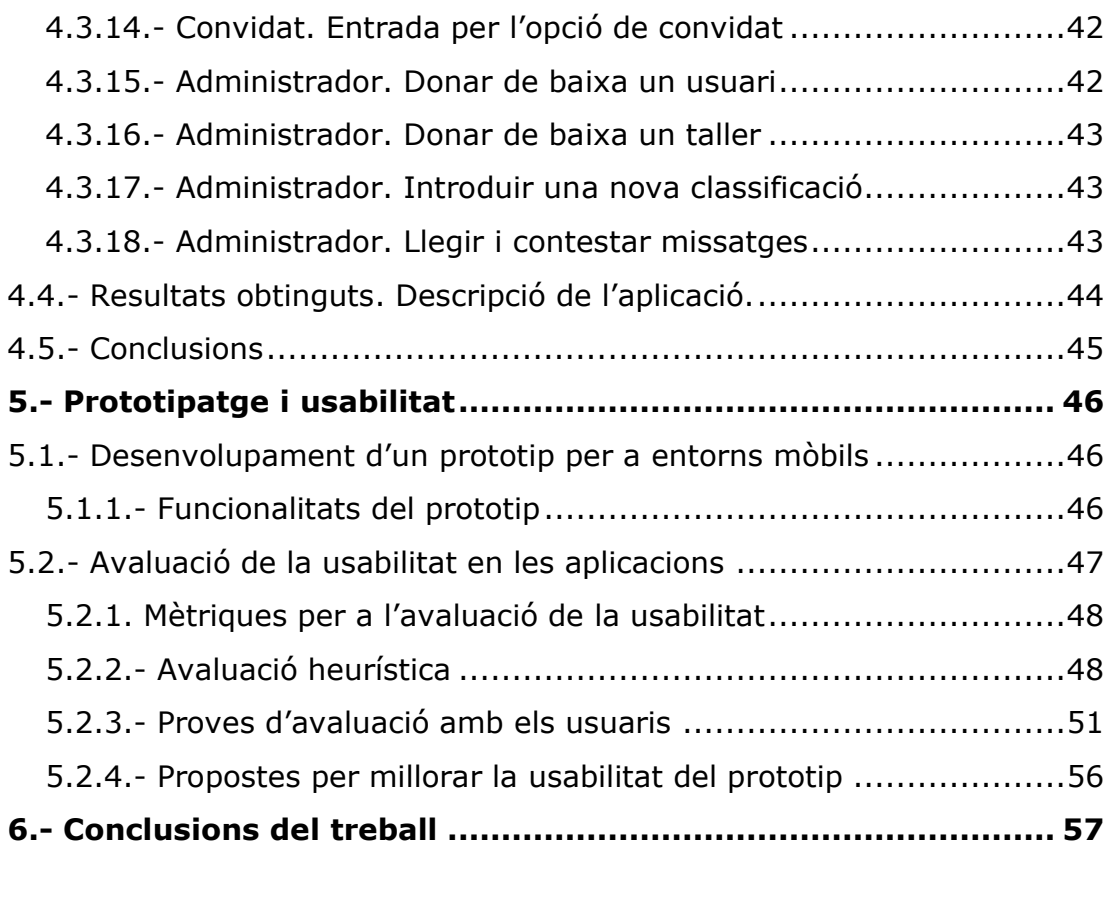

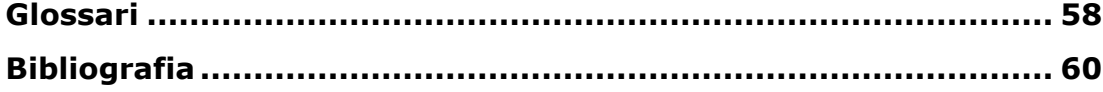

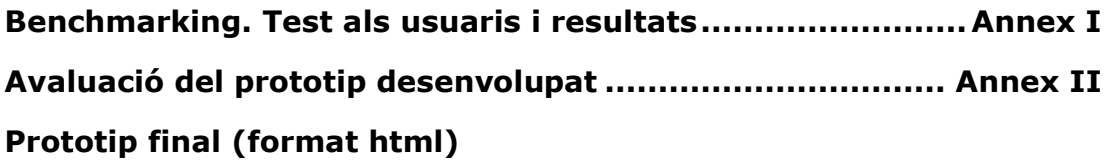

# 1.- Introducció

En els últims anys, l'evolució dels dispositius mòbils ha estat molt elevada, així com la tecnologia. Aquesta, ha permès crear dispositius amb funcionalitats complexes i, això ha estat rebut amb molta acceptació per part dels usuaris.

L'èxit dels entorns mòbils ha desencadenat el desenvolupament de milers d'aplicacions. No obstant això, i per garantir la seva usabilitat, han de poder ser creades sota un model de procés de l'Enginyeria de la Usabilitat, una metodologia per assegurar l'èxit del disseny.

Fins ara, els mètodes tradicionals han estat donant la custòdia del disseny al desenvolupador, que ha hagut de fer-se càrrec d'una metodologia lineal, on generalment el responsable del projecte ha estat qui ha fixat els objectius. Encara que aquest sistema de treball pot crear productes, tècnicament molt potents, sovint mostren mancances en quan a la comunicació amb l'usuari.

Donald Arthur Norman va voler transmetre un nou concepte de disseny basat en les necessitats de l'usuari. Així ho va denotar en el seu llibre *The design of EveryDay Things*, on es va utilitzar, per primera vegada, el terme "Disseny centrat en l'usuari". Aquesta metodologia esdevindria un canvi a favor de la visibilitat, l'accessibilitat, la usabilitat i l'experiència d'usuari.

En conseqüència, la metodologia centrada en l'usuari ha emergit com un procés clau per aconseguir l'objectiu de dissenyar sistemes interactius que facilitin l'aprenentatge, on l'usuari no hagi de preocupar-se de la interfície, sinó que pugui concentrar-se en les seves pròpies tasques.

# 1.1.- Justificació del projecte

Cada cop és més habitual trobar tota la informació que necessitem mitjançant Internet. Això, ha promogut l'impuls del desenvolupament d'aplicacions enfocades a l'ensenyament autodidacta. A més, l'accés als recursos es pot gaudir des de qualsevol lloc, en tot moment i produeix un augment en l'interès dels usuaris. Aquesta disponibilitat d'informació, sense limitacions horàries, juntament amb la portabilitat que ens ofereixen els dispositius mòbils són la base de l'èxit d'una nova realitat, aquesta proporciona una nova forma d'entendre i viure l'educació.

La necessitat d'oferir un espai d'entreteniment, accessible des de qualsevol lloc, ens porta a realitzar un desenvolupament per a dispositius mòbils, ja que, a més, aquest entorn ofereix autonomia en quan a les comunicacions.

L'aplicació ha de ser un centre de reunió, on els usuaris poden compartir l'experiència de les seves aficions i treballs. De manera que, cada usuari, pot explicar el que sap realitzar mitjançant la creació de tallers. Cada un d'aquests contindrà la informació per poder confeccionar algun tipus d'objecte, desenvolupar una tècnica o un procés. L'objectiu és el d'instruir sobre un tema d'art, una manualitat, una matèria de pintura, de fotografia, de música, etc.

La finalitat d'aquesta aplicació és la de poder contribuir amb les capacitats pròpies, creant-hi un espai d'entreteniment on potenciar i enriquir els coneixements del seus participants, en un entorn de fàcil accés i de tasques simplificades.

# 1.2.- Objectius generals

- 1.- Identificar les particularitats i singularitats dels dispositius mòbils, per tal de crear un disseny òptim de les aplicacions.
- 2.- Aplicar una metodologia del Disseny Centrat en l'Usuari.
- 3.- Dissenyar diferents avaluacions de la usabilitat per als dispositius mòbils.
- 1.2.1.- Objectius específics
- 1.- Conèixer els tipus de dispositius mòbils i les diferents interacciones que aquests dispositius permeten, amb l'objectiu d'integrar-les, si s'escau, en el disseny de les aplicacions.
- 2.- Conèixer les tècniques d'indagació d'usuaris per tal d'extreure els requisits necessaris per desenvolupar el projecte.
- 3.- Identificar els diferents perfils d'usuari de l'escola-taller.
- 4.- Crear personatges i escenaris.
- 5.- Conèixer les diferents tècniques de disseny de prototipatge.
- 6.- Confeccionar un prototip, amb la finalitat de verificar les funcionalitats del disseny de l'aplicació i la usabilitat.
- 7.- Conèixer les diferents tècniques d'avaluació.
- 8.- Conèixer les mètriques d'usabilitat.

9.- Analitzar la conformitat de la interfície mitjançant l'avaluació heurística.

10.- Realitzar els tests d'usabilitat als diferents perfils d'usuari.

# 1.3.- Enfocament i mètode seguit

Aquest treball vol assenyalar la metodologia centrada en l'usuari com la trajectòria adequada per aconseguir crear un nou producte per a uns usuaris concrets. Així doncs, la millor manera de dissenyar la imatge que presenta un sistema a l'usuari, és, justament, observar l'ús que en fan quan hi treballen.

Aquest és un procés per al desenvolupament, constituït per etapes, on s'involucra des de l'inici als usuaris. De manera que, en primer lloc, s'identifica quins seran els usuaris del producte, quines seran les seves necessitats, per a què ho volen i de quina manera l'utilitzaran. En segon lloc, s'ha de crear solucions de disseny que seran avaluats pels propis usuaris, mitjançant tests. En aquest punt és important observar-los i anotar les seves respostes, perquè l'objectiu d'aquest procés és el de realitzar el disseny d'una interfície amb què vulguin treballar, que els resulti fàcil d'aprendre i que, a més, els satisfaci.

El procés s'efectua en les següents fases:

- Planificació i tècniques d'indagació dels usuaris
- Disseny conceptual
- Prototipatge
- Avaluació
- Implementació
- Manteniment

En conseqüència, per aconseguir qualitat d'ús, es tracta de detectar i resoldre els possibles errors produïts en el disseny, de manera que s'efectua un procés iteratiu on, de forma continuada, s'avalua i es redissenya l'aplicació. Amb això, s'aconsegueix millorar la usabilitat d'un producte i augmentar la qualitat del seu disseny. Aixó, repercutirà positivament en la producció final del sistema, en la seva facilitat d'ús i en una experiència d'usuari satisfactòria.

# 1.4.- Planificació amb fites i temporalització.

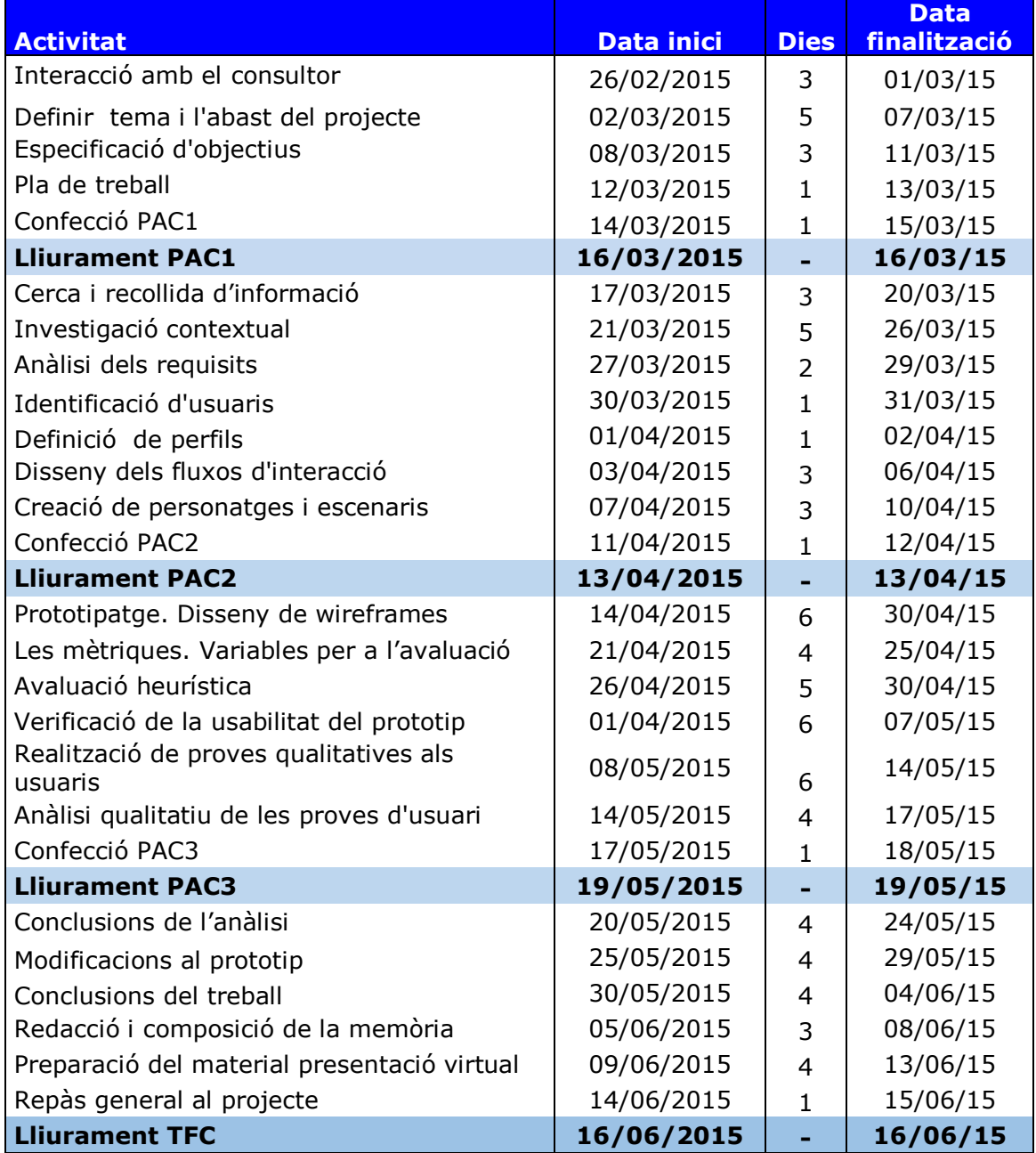

# 1.5.- Resultat final.

En acabar aquest treball, s'espera haver obtingut, un prototip d'aplicació, on l'usuari hagi participat en cada fase del procés i es pugui veure reflectit en un disseny satisfactori, tant pel que fa a les seves expectatives, com les necessitats de les persones.

La finalitat d'aquest projecte és mostrar la metodologia centrada en l'usuari com un conjunt de tècniques que basen el seu objectiu en conèixer i comprendre les necessitats dels usuaris vers un problema que es resol en un procés iteratiu, en el que hi participen des del seu inici i al llarg de tot el cicle de vida del producte dissenyat.

# 2.- Els dispositius mòbils

Un dispositiu mòbil és un equip electrònic de petites dimensions que pot ser utilitzat a quantitat d'indrets diferents. El seu disseny respon a la funció que té assignada i conté certa capacitat de processament, així com una memòria limitada.

# 2.1.- Tipus de dispositius mòbils

La varietat de dispositius mòbils és amplia: telèfons, telèfons intel·ligents, tauletes, cercapersones, lectors electrònics, videoconsoles portàtils, agendes electròniques, lectors de identificació per radiofreqüència, càmeres digitals i vídeo, rellotges intel·ligents, GPS, etc.

Hi ha una primera classificació, basada en la mida de la pantalla segons els estàndards creats l'any 2005.

- I. Dispositiu mòbil de dades limitat: En aquest categoria trobem el telèfon de pantalla petita i de tipus text, que utilitza SMS.
- II. Dispositiu mòbil de dades bàsic: Els telèfons intel·ligents tenen pantalla de mida mitjana i ja incorporen, a més del servei SMS, correu electrònic. També presenten un menú de navegació que incorpora icones.
- III. Dispositiu mòbil de dades millorat: Aquests dispositius incorporen aplicacions natives, sistemes operatius i integren pantalles de 240x120 píxels o més grans.

Una segona classificació, té en compte la funcionalitat d'aquests dispositius i ens dona una informació més detallada del que ofereixen.

- I. Els equips amb funcionalitat de tasques generals, entre els que trobem els ordinadors portàtils i les tauletes tàctils, entre d'altres, integren múltiples opcions, sense una especialització específica.
- II. Els dispositius que ofereixen funció d'entreteniment, com videojocs, reproductors de música i vídeo, etc. En aquesta classificació s'inclouen les PSP, Nintendo DS.
- III. Amb funcions especialitzades de comunicació mitjançant, entre d'altres, la veu i el text, es troben els telèfons mòbils, PDA's, etc.

IV. Entre els dispositius que ofereixen una funció específica (encara que també poden incorporar algunes funcions addicionals d'entreteniment) es troben els iPods, rellotges intel·ligents, etc.

# 2.2.- Característiques dels dispositius mòbils

L'aspecte físic d'aquests dispositius els confereix la seva primera característica, perquè la seva mida reduïda permet als seus usuaris emprarlos sense necessitat de cap suport addicional o, fins i tot, utilitzar-los amb una sola ma.

En segon lloc ofereixen mobilitat, ja que aquests dispositius utilitzen tecnologies cel·lulars o de banda ampla sense fils i en conseqüència poden ser transportats amb facilitat i conserven la seva funció. Desvinculats d'una xarxa física per mantenir la comunicació, poden enviar i rebre dades des de qualsevol lloc.

En tercer lloc trobem que la relació establerta entre usuari i dispositiu és un procés en el que operen factors tan importants com la usabilitat i l'ergonomia. Amb això, la interacció amb els dispositius mòbils engega un nou repte: la seva interfície ha d'estar adaptada a les característiques que aquests ofereixen d'acord a les necessitats dels seus usuaris.

Els dispositius mòbils incorporen:

- Un circuit integrat, amb els components electrònics.
- Processador
- Unitat de memòria (RAM/ROM)
- Sistema RF (receptor, sintetitzador, modulador)
- Sistema DSP, per codificar i descodificar la veu.
- Mòdul d'àudio
- Interfície d'E/S
- Sistema Operatiu que proporciona la interfície per ser utilitzats.
- Memòria Flash
- Pantalla, teclat i targeta de memòria
- Bateria (durada limitada)

# 2.3.- Diferents interacciones que aquests dispositius

### permeten

Vista, oïda i tacte són els tres sentits que s'utilitzen per a la interacció amb els dispositius mòbils. Per a cada un d'ells s'han desenvolupat tècniques que permeten la interacció, en funció de tres variables: l'usuari, la tasca a realitzar i el context d'ús, produint en cada cas una experiència d'usuari diferent.

Principalment, han estat components com el teclat, joystick, cursor els més utilitzats per a l'entrada i la selecció de dades en dispositius més clàssics. Ell llapis electrònic amb la funció d'assenyalar i apuntar ha fet les seves funcions en de les pantalles fotosensibles.

En la dècada de 1970 van aparèixer les pantalles tàctils, dispositius d'entrada i sortida que han permès una nova forma d'interacció molt més ràpida i directa. El desenvolupament d'aquesta tecnologia s'ha rebut amb molta acceptació, en proporcionar una experiència d'usuari molt satisfactòria.

Les pantalles resistives funcionen per pressió a la pantalla i detecten una pulsació quan les dues capes que la formen entren en contacte i produeixen un canvi de corrent. No obstant, la brillantor en aquests casos es veu reduïda al 25% i la seva resposta és més lenta que la de les pantalles capacitatives.

Les pantalles capacitatives detecten pulsacions simultànies, on només cal fer lliscar el dit per la pantalla sense fer pressió i la resposta que produeix és precisa i immediata.

La integració d'altres components com ara la càmera, que captura imatges fixes o en moviment i les digitalitza emmagatzemant-les al disc o a la memòria, i el micròfon que digitalitza la senyal acústica, han estat decisius per desenvolupar altres interfícies més complexes, per el reconeixement i seguiment de gestos de les mans, detecció d'ulls, etc.

Amb la finalitat d'augmentar la interacció, s'utilitzen sensors de moviment o de proximitat, on el disseny d'interfícies de gestos dissenyades sense contacte és un exemple. Per tal d'aprofitar tot l'espai de la pantalla, el disseny d'una interfície basada en gestos ha de tenir en compte tots i cadascun dels píxels que la integren. Per als dispositius mòbils es troba disponible programari de desenvolupament específic per al control dels moviments.

# 2.4.- Les aplicacions per a dispositius mòbils

A l'hora de desenvolupar una aplicació s'ha de preveure sobre quins aspectes tècnics treballarem i conèixer quines són les característiques que delimiten els diferents tipus d'aplicació. Per això, hi ha tres solucions diferenciades, que ens ofereixen la possibilitat de realitzar el desenvolupament de cada aplicació i adaptar-la als requeriments de la seva implementació.

# **2.4.1.- L'aplicació nativa**

Cada Sistema Operatiu desenvolupa el seu codi amb un llenguatge natiu. Així, tenim que Android utilitza el llenguatge de programació Java i en canvi IOS usa Objective C, etc. Això implica que el codi d'una aplicació nativa només és útil per a un SO i no pot ser reutilitzat en d'altres. Per tant, s'ha de desenvolupar tants codis com plataformes es vulgui cobrir. A més, també s'ha de tenir en compte el manteniment individualitzat que suposa, per a cada codi específic, quan s'incorporen noves versions. Això, pot ser un desavantatge econòmic segons l'abast que es vulgui assolir.

D'altra banda, l'accés al diferent hardware integrat al dispositiu, accessoris i llibreries incloses al Sistema operatiu, la sincronització de les dades per funcionar sense necessitat d'Internet o la immediatesa de les notificacions Push (que aconsegueix arribar al dispositiu sense l'execució de l'aplicació) són exemples del rendiment positiu assolit amb aquest tipus d'integració.

## **2.4.2.- Aplicació web**

Quan ja es disposa d'un lloc web, existeix la possibilitat d'efectuar les adaptacions necessàries, per tal de fer-la visible des dels dispositius mòbils. Aquest desenvolupament no requereix de costos addicionals, sempre que des de l'inici es prepari l'adaptació, per als diferents tipus de dispositiu, quan els seus paràmetres i funcionalitats.

Aquest tipus d'aplicació estarà subjecta a la connexió d'Internet per poder funcionar i per tant perden l'autonomia que les aplicacions natives ofereixen.

## **2.4.3.- Aplicació híbrida**

Amb l'objectiu de desenvolupar una estructura amb funcionalitats comunes per a totes les plataformes, es pot reduir la part de codi que s'hagi de construir per a cada sistema en un llenguatge específic. Amb aixó, s'integren les funcions natives, com per exemple: l'accés a la càmera, la llista de contactes. Així, s'aconsegueix que l'aplicació resideixi en el dispositiu mòbil amb un desenvolupament realitzat de forma majoritària amb el llenguatge dels websites com l'HTML, CSS, etc. Aquest tipus d'aplicació són menys costoses de mantenir que les aplicacions natives.

# 2.5.- Conclusions

Els dispositius mòbils ofereixen portabilitat i autonomia. A més, el seu context d'ús és molt ampli, per tant, a l'hora de desenvolupar una aplicació, s'haurà de tenir en compte tant les necessitats, com els requeriments i les funcionalitats que s'hagi d'incorporar al sistema, a més caldrà triar el tipus d'aplicació més adequada en cada cas.

# 3.- Planificació

A l'hora de desenvolupar un nou producte, es necessita haver-lo definit, per això, el primer pas és començar una fase creativa. Amb la tècnica Brainstorming un grup de participants reunits produeix multitud de idees, on s'escolten, s'accepten i s'acumulen totes les propostes, amb la finalitat d'extreure i concloure les solucions sobre l'àrea d'interès en la que s'ha de construir el disseny.

En segon lloc, cal conèixer i comprendre els usuaris que utilitzaran el sistema final, així com les seves necessitats. Per tal de captar i recollir els requisits, farem servir una tècnica qualitativa: La investigació contextual es basa en l'observació dels usuaris en el seu entorn habitual, per descobrir la influència, que aquest pot tenir, amb les interaccions de la persona observada a l'hora de treballar amb un producte similar, si es que el nou sistema encara s'hagués de desenvolupar.

En tercer lloc, el procés Benchmarking ens ajudarà en l'elaboració d'una avaluació comparativa amb un producte de la competència, per tal d'aconseguir una millor qualitat en el disseny del nostre nou producte.

Finalment, amb l'anàlisi dels resultats obtinguts podrem extreure els perfils d'usuari, els requisits i les necessitats, amb els que podrem definir l'abast del projecte i engegar el procés iteratiu de disseny.

# 3.1.- Brainstorming

S'ha de produir el disseny d'una aplicació en la que es vol treballar al voltant d'àrees creatives relacionades amb l'art, decoració, bricolatge, etc. La idea general és incloure classificacions per àrees temàtiques que inclogui diferents tallers. Perquè es pugui cobrir amb un contingut interessant i atractiu, es necessita conèixer que és el que els usuaris necessiten, o voldrien, d'un sistema d'aquestes característiques.

D'entrada, es presenta el problema a les persones participants en un sessió i se'ls explica la idea general del producte que es vol obtenir. Encara s'ha de definir l'abast que tindrà el nou sistema, amb aquest objectiu, el grup discuteix sobre el tema per contribuir amb bones idees i establir les línies d'una aplicació, entretinguda, pràctica i útil que aporti continguts dedicats a la creativitat.

S'espera que els participants contribueixin amb les seves idees, on totes les iniciatives i pensaments individuals entren a formar part d'una llista. Aquesta, passa una fase d'estructuració i de selecció, on s'elimina tot el que sigui inviable o ineficaç.

Es fan tres classificacions, segons els següent criteris:

- Que siguin viables i es puguin posar en pràctica immediatament.
- Són interesants, però requereixen d'un estudi amb més profunditat. Per tant seran analitzades per a la seva implementació en un futur.
- El contingut no és útil, no funciona o és ofensiu.

La tercera llista es rebutja, i el següent pas serà analitzar en detall les idees incloses a la primera llista, on la seva implementació sembla ser la més àgil.

- L'objectiu del contingut és educatiu, d'entreteniment, lliure i gratuït.
- Intercanvi de coneixement entre els participants.
- Ha d'haver un responsable de l'aplicació.
- El tallers han de tenir un nom.
- El tallers han de tenir un responsable que els crea i modifica.
- Incloure fotos o imatges dels treballs presentats.
- Incloure material a utilitzar per crear un treball.
- Enviar i rebre missatges a l'administrador.
- Enviar i rebre missatges a l'autor d'un taller.
- L'entrada a l'aplicació necessita registre previ d'usuari.
- L'entrada sense registre només permet l'accés a visualització de continguts.

Es reserva la segona llista per estudiar la seva viabilitat i es tindrà en conte per a una futura implementació.

- Vídeos explicatius dels processos de creació.
- Possibilitat d'incloure cursos de pagament.
- Material de consulta: llibres, articles, documents, etc.
- Incloure recursos on-line.
- Incloure Fórums
- Incloure establiments de venda del material
- Proposar trobades, col·loquis, exposicions, conferències, etc.
- Mercat d'obres presentades entre els participants dels tallers.
- Incloure calendari dels diferents esdeveniments.
- Incloure geolocalització dels establiments i dels esdeveniments.

# 3.2.- Indagació d'usuaris. Investigació contextual

Amb la finalitat d'entendre millor l'usuari, hem de conèixer, en la primera fase del projecte, les persones que interactuaran amb el producte. A més, hem d'indagar sobre: el seu context d'ús, les tasques que realitzen, les seves necessitats, les seves motivacions i també com hi accediran.

A continuació, presentem la informació corresponent a les persones que han col·laborat, en la investigació contextual, d'aquest treball.

## **3.2.1.- Col·laboradors**

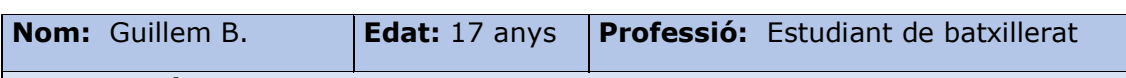

### **Context d'ús:**

En Guillem va a classe als matins i a les tardes disposa d'unes hores lliures per dedicar a la seva afició que és la de crear vídeos. Els amics li han demanat moltes vegades que publiqui tutorials, on expliqui aquests temes relacionats amb la gravació i edició de pel·lícules. Per tal de compaginar els estudis amb el seu hobby, vol cercar una forma de centralitzar les tasques que realitza. Aquesta activitat la realitza a casa i necessita tenir un espai silenciós, on poder enregistrar els vídeos que després publicar a internet.

Disposa de connexió sense fils i els dispositius que utilitza són tant un ordinador portàtil, com un smartphone, des d'on contesta els missatges que li envien.

Tanmateix, necessita centralitzar les consultes que li fan amb referència a les feines referents a la seva afició, per optimitzar el seu temps i per no haver de duplicar respostes.

És autodidacta i l'interessen els temes relacionats amb les tecnologies de la informació i de la comunicació, encara que té poca d'experiència en aquest camp.

#### **Perquè utilitzarà l'aplicació:**

Vol crear tallers dedicats a les matèries que més li han sol·licitat i així s'evitaria realitzar explicacions individualitzades.

A més, vol donar a conèixer els seus continguts mitjançant les xarxes socials. També, li agradaria gestionar les consultes mitjançant missatges que fossin visibles al propi taller, això li faria guanyar molt de temps perquè podria resoldre els dubtes quan disposes de temps lliure i també s'evitaria duplicitat a les respostes, quan hi ha consultes similars.

- $\checkmark$  Vol crear tallers i editar els seus propis continguts.
- $\checkmark$  Introduir fotografies, vídeos, documents.
- $\checkmark$  Gestionar els missatges i la seva visibilitat des del taller.
- $\checkmark$  Visualitzar els continguts d'altres tallers publicats.
- $\checkmark$  Possibilitat de compartir els continguts a les xarxes socials.

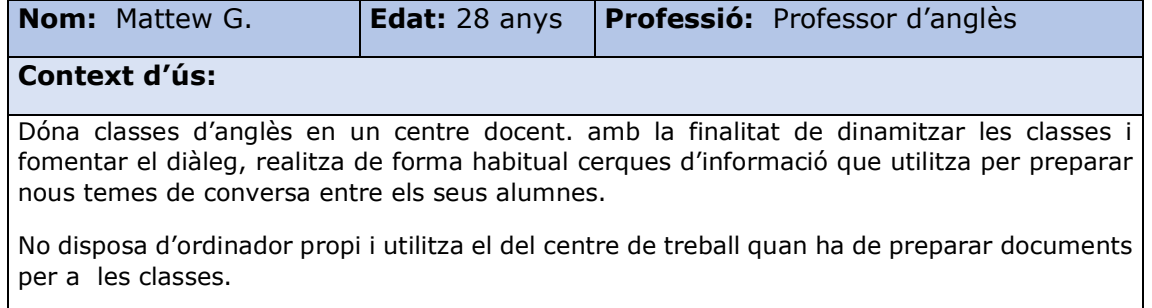

Disposa d'un smartphone, des d'on accedeix a internet amb connexió sense fils i l'utilitza tant per a l'entreteniment com per a la cerca de continguts amb els que treballarà junt als seus alumnes.

#### **Perquè utilitzarà l'aplicació:**

Aquesta aplicació li resulta útil com entreteniment individual, on pot passar una estona fent una ullada als diferents continguts. A més, troba que es interessant utilitzar-la com eina d'on treure idees per proposar activitats a les seves aules d'anglès.

#### **Necessitats:**

- $\checkmark$  Vol realitzar cerques i visualitzar els continguts dels diferents tallers.
- $\checkmark$  Descarregar informació.

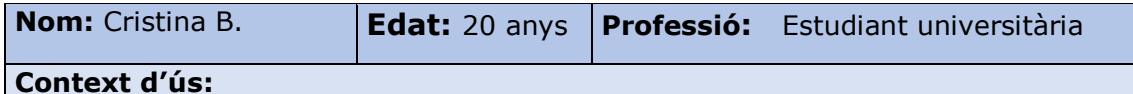

Estudia a la universitat i a les tardes té estones lliures que dedica a fer les manualitats que li agraden. Fa temps que s'hi dedica i voldria compartir la seva experiència amb altres persones, interessades en la seva afició, així com conèixer tècniques noves que l'ajudin a fer nous treballs. També disposa de connexió sense fils, d'ordinador portàtil i d'un smartphone.

#### **Perquè utilitzarà l'aplicació:**

Vol crear tallers i editar els continguts afegint les manualitats que realitza perquè altres usuaris puguin veure els seus treballs.

Li interessa tant enviar i rebre missatges amb els usuaris dels seus continguts, com poder realitzar comentaris respecte a d'altres tallers.

- $\checkmark$  Vol crear tallers i editar els seus propis continguts.
- $\checkmark$  Introduir fotografies, vídeos, documents.
- $\checkmark$  Visualitzar els continguts d'altres tallers publicats.
- $\checkmark$  Vol rebre i enviar missatges.

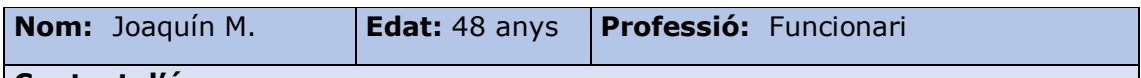

#### **Context d'ús:**

En continua formació amb les TIC, treballa amb un ordinador portàtil i un smartphone, des d'on ha estat cercant informació per gestionar aplicacions.

Vol gestionar una aplicació, amb continguts formatius, on els usuaris creïn els seus propis tallers i presentin les seves especialitats. Perquè troba molt important que es mostrin diferents temàtiques, vol omplir, amb un ventall de possibilitats un espai comú, on els usuaris puguin compartir la seva informació, així com obrir l'experiència de trobar-ne de nova.

#### **Perquè utilitzarà l'aplicació:**

Realitzarà l'administració de l'aplicació i gestionarà la totalitat dels tallers, supervisant-los per a que els continguts acompleixin les normatives creades per tal efecte.

Administrarà la gestió d'usuaris i l' accés a l'aplicació mitjançant credencials.

Gestionarà les peticions, consultes o suggeriments, enviats pels usuaris mitjançant el Feedback del sistema.

Gestionarà les mètriques i analitzarà els resultats, fent-ne una valoració periòdica mitjançant informes.

- $\overline{\smash{\checkmark}}$  Administració dels comptes d'usuari.
- $\checkmark$  Administració dels permisos, segons perfils d'usuari.
- $\checkmark$  Crear, modificar i eliminar tallers i els seus continguts.
- $\checkmark$  Control de tallers obsolets, en desús o amb continguts improcedents.
- Gestió de la valoració dels tallers.

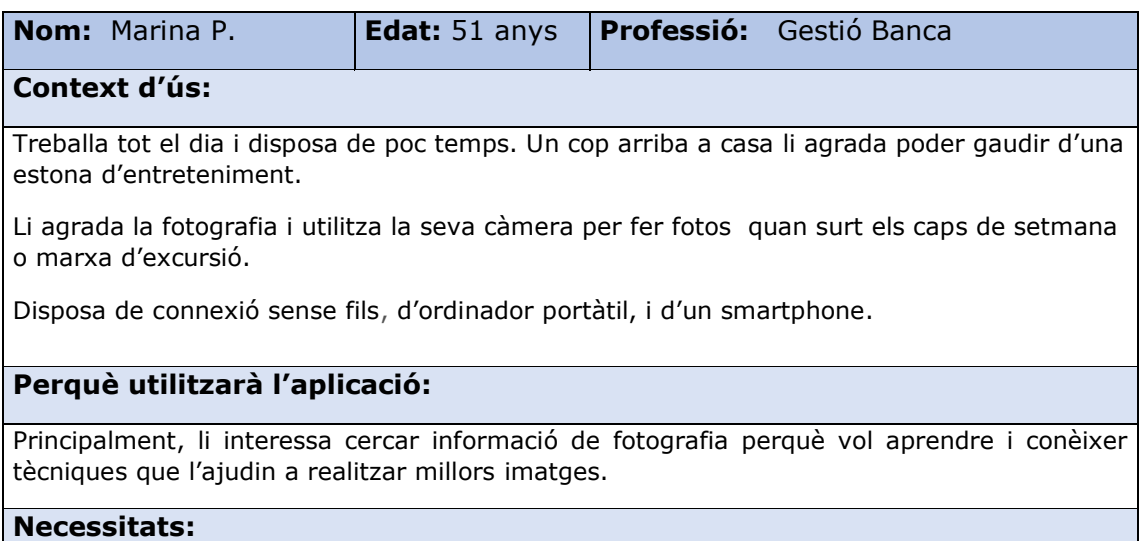

- Vol realitzar cerques i visualitzar els continguts dels diferents tallers.
- Descarregar imatges i informació.

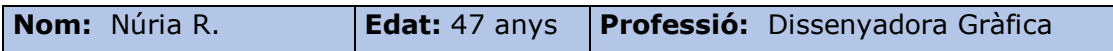

#### **Context d'ús:**

És una enamorada del disseny gràfic i de la fotografia, que treballa també amb les tecnologies web, i coneix diferents llenguatges per desenvolupar aplicacions mòbils.

Disposa d'ordinador portàtil i d'Smartphone, que utilitza a qualsevol lloc on va, això li permet mantenir la connexió amb amics i clients.

A casa es dedica a les seves filles i li queda poc temps lliure. Els caps de setmana realitza activitats d'entreteniment i utilitza, principalment, el mòbil perquè no ha de dependre de les connexions.

#### **Perquè utilitzarà l'aplicació:**

Troba que els tallers són interessants i cercarà informació com usuària però principalment gestionarà l'aplicació i el seu disseny.

Es responsabilitzarà d'estudiar les peticions i suggeriments que els usuaris puguin efectuar i, si s'escau, incorporarà les millores per tal d'adaptar noves funcionalitats que s'adaptin a les demandes rebudes.

- $\checkmark$  Crear, modificar i eliminar tallers i els seus continguts.
- $\checkmark$  Control de tallers obsolets, en desús o amb continguts improcedents.
- $\checkmark$  Gestió de les pàgines de l'aplicació.
- Gestió del disseny de l'aplicació i del seu manteniment.
- Control i anàlisi de les visites de l'aplicació mitjançant mètriques.

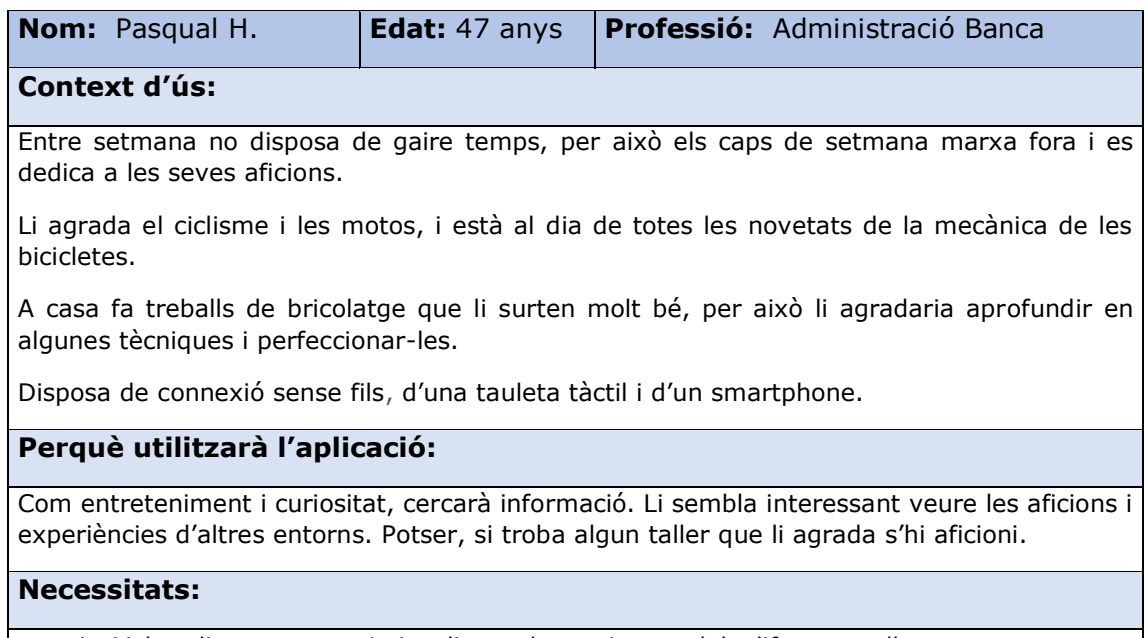

- Vol realitzar cerques i visualitzar els continguts dels diferents tallers.
- $\checkmark$  Descarregar informació.

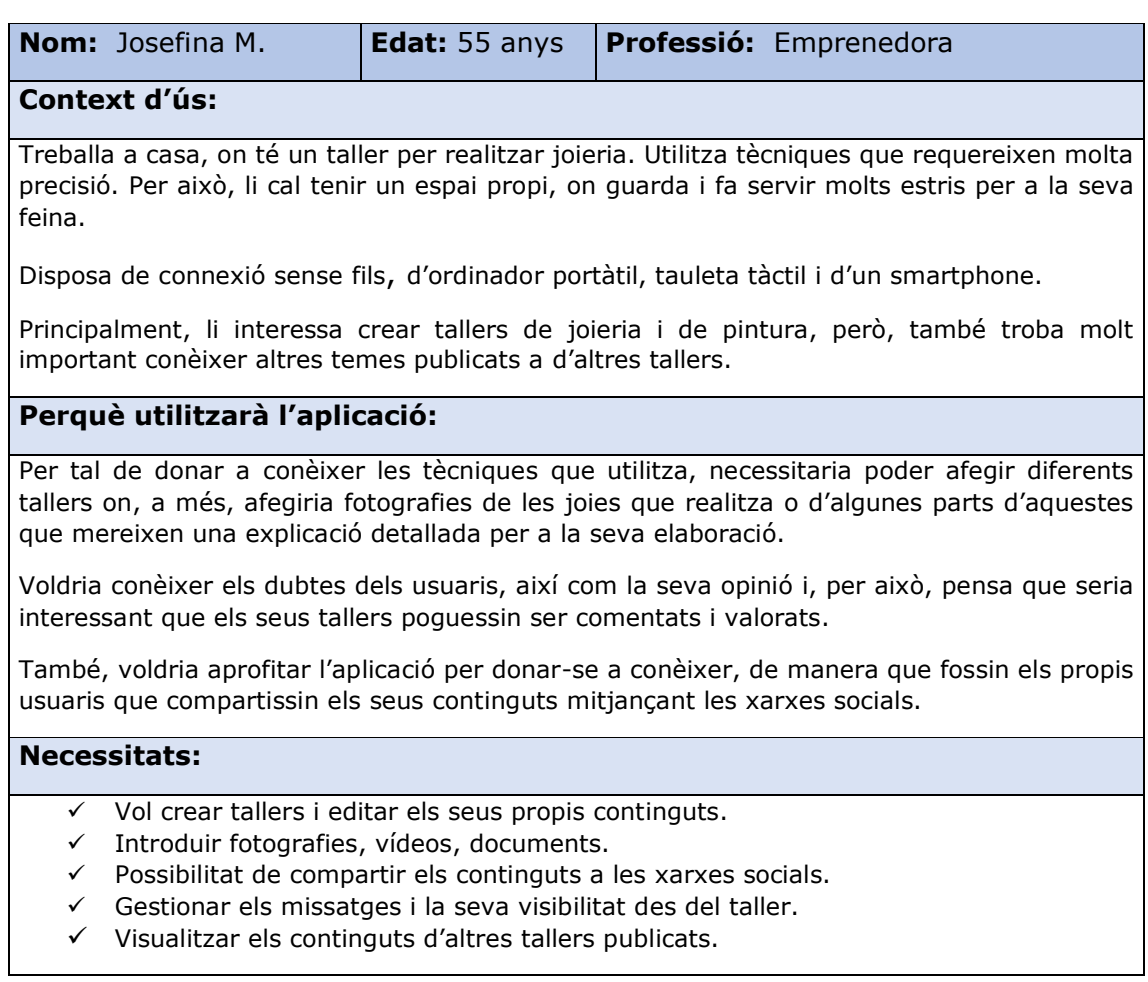

# 3.3.- Benchmarking

A la fi de dissenyar un producte nou i de qualitat, hem de comprovar com es desenvolupen els usuaris amb aplicacions de característiques similars. Així doncs, seguirem un procés d'avaluació comparativa per extreure'n la informació per valorar al grau de satisfacció i la experiència d'usuari.

Per aquest procés comparatiu, hem escollit l'aplicació, per a dispositius mòbils, de la plataforma educativa Coursera, molt reconeguda, dedicada a impartir cursos en línia i des d'on es pot escollir, d'entre una gran varietat de temes, cursos de formació.

Hem preparat un test per treballar juntament amb els usuaris, a la fi de seguir unes pautes mentre els participants interaccionen amb la interfície de l'aplicació.

### **3.3.1.- Test als usuaris**

S'elabora un test qualitatiu per a que els usuaris seleccionats valorin dues aplicacions. Es tracta de dos sistemes diferenciats entre si, però que presenten característiques similars a les que necessitaria el nou projecte i per tant ens ajudaran a valorar les seves qualitats. Per això, ens ajudarem d'una guia de treball que utilitzarem per sol·licitar als usuaris unes tasques concretes a realitzar, mentre l'observem en el seu context d'ús. Es detecten les seves reaccions, s'anoten les seves respostes i els comentaris sobre la tasca que realitza. Això és determinant per conèixer el seu grau de satisfacció vers a les pàgines presentades i els seu continguts, i per tant avaluar la usabilitat d'aquestes.

Finalment, per definir que és el que l'usuari vol, el que més valora, i com ho necessita, s'efectuarà l'anàlisi dels resultats obtinguts.

Les taules del test qualitatiu, realitzat als usuaris, s'adjunten a l'annex I.

## 3.4.- Anàlisi dels resultats

El següent pas és realitzar l'anàlisi dels resultats, i fer una valoració de la informació que s'ha extret a l'hora de treballar amb els usuaris.

Les taules amb els resultats obtinguts, per a cada aplicació, s'adjunten a l'annex I.

## **3.4.1.- Aplicació Coursera. Anàlisi**

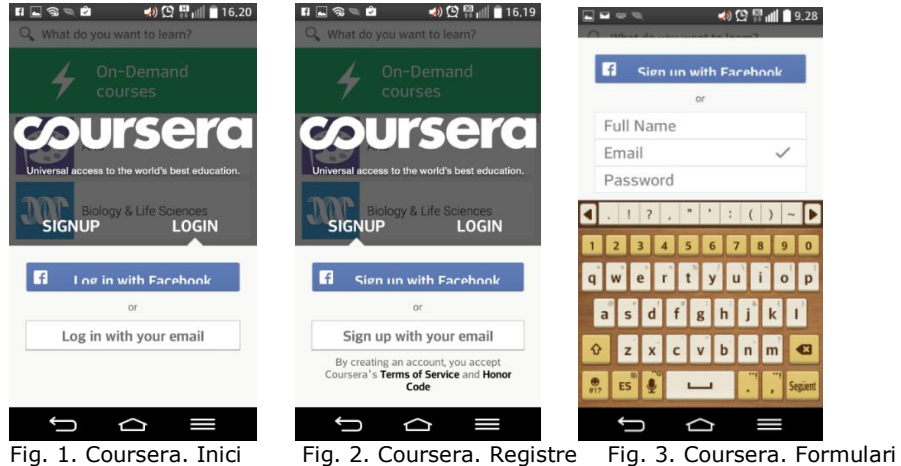

### I. Pàgina d' inici i de registre

En primer lloc, trobem que el format que mostren aquestes dues pàgines és idèntic. A més és perd molt espai a la part superior per tal de mostrar el logo de Coursera i això perjudica la senyalització de la pestanya de la pàgina, que indica on estem situats. Aquesta fletxa és petita i crea confusions en alguns casos.

Podríem millorar la forma d'indicar l'usuari, en quina pàgina es troba, oferint una millor visualització, més entenedora, amb pestanyes diferents, o canviant el color de cada opció, per tal de reduir la confusió. També es podria oferir algun missatge o avís per ajudar l'usuari.

### II. Pàgina de temàtiques

Quan s'ha iniciat la sessió, l'usuari ja pot navegar entre els cursos i els continguts disponibles d'una forma ordenada, per temes i alfabèticament. Encara que, cada temàtica principal es visualitza d'un color, n'hi ha de repetits, i això no deixa clar si és que pertanyen a un tema comú, d'un nivell superior que s'ha omés.

Els colors repetits no acaben de reflectir clarament el seu objectiu. Els usuaris veuen més entenedor un sistema de classificació per nivells, on es pugui anar endinsant cap a nivells inferiors, fins trobar els cursos que conté. En aquest cas, es podria afegir un primer nivell, sense repetir colors, per poder mostrar les temàtiques més generals.

Un altre punt a millorar és el tipus de lletra, que es mostra petita en comparació a l'espai del que disposa cada temàtica, dins la llista, a la pàgina principal.

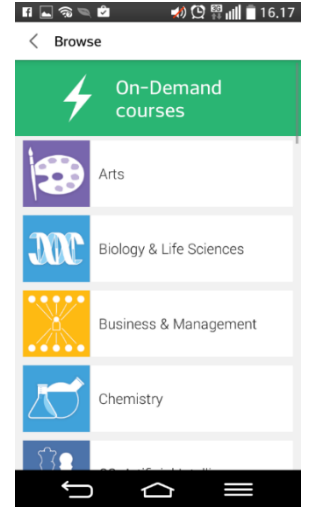

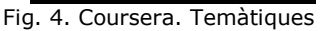

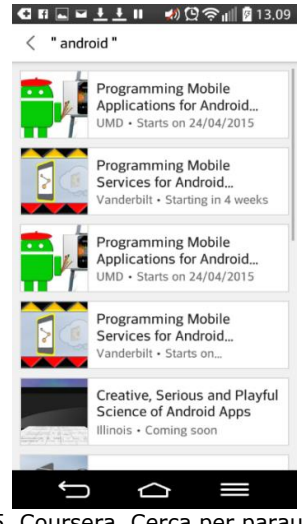

Fig. 5. Coursera. Cerca per paraula Fig. 6. Coursera. Cerca avançada

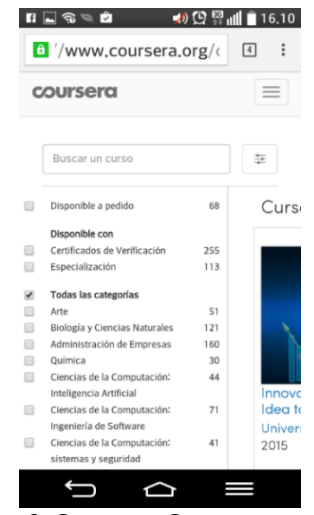

**Conxita Mompeó Zamora ETIG / ETIS** 

### III. Cerca de cursos

L'opció de cerca és pot fer per paraula i funciona correctament, encara que al mostrar la llista de cursos que acompleixen les condicions, en algunes ocasions, no pot mostrar tot el títol del curs en l'espai disponible. Això ho fa il·legible i en alguns casos sembla que hi hagi repeticions en no poder acabar de mostrar tota la informació.

També, disposa d'una segona opció de cerca que es mostra com una opció, des d'una finestra lliscant, on es pot veure la classificació per temes. A més, un comptador mostra la quantitat d'ítems que conté cada temàtica. Aquesta pàgina dona l'opció d'escollir sobre una o més categories aconseguint una cerca molt completa.

A millorar: Hi ha dues formes de visualització de les temàtiques per a dues funcions diferents. Amb això les dues pàgines mostren dos dissenys diferenciats. Les dues són entenedores, però potser es podria dissenyar una visualització més similar entre les dues pàgines, ja que mostren la mateixa classificació.

### IV. Pàgina d'informació

La pàgina d'informació del curs es mostra detallada amb breu descripció, sessions disponibles i l'idioma en el que s'oferta.

Una primera pàgina mostra les sessions disponibles del curs seleccionat. Un camp ofereix la possibilitat d'escollir la data que més convingui. Amb això, s'obté una nova pàgina amb una breu informació del curs i els continguts que ofereix, d'una forma molt resumida.

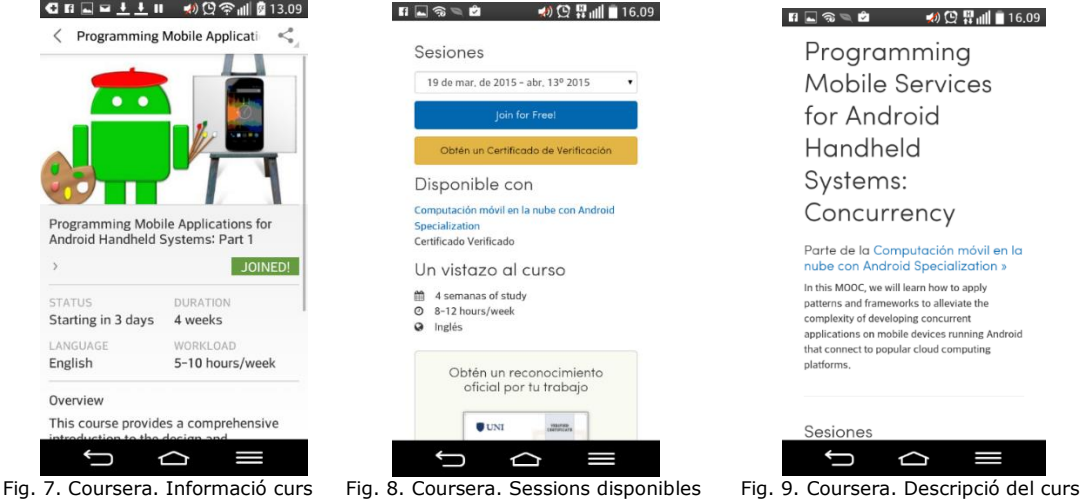

**Conxita Mompeó Zamora ETIG / ETIS** 

### V. Pàgina de cursos

A la pàgina de cursos inscrits per l'usuari, es visualitza una llista d'aquells als que està associat i mostra uniformitat amb el disseny de la resta de pàgines.

La planificació del curs és visualitza per setmanes, organitzada amb les tasques a realitzar segons calendari.

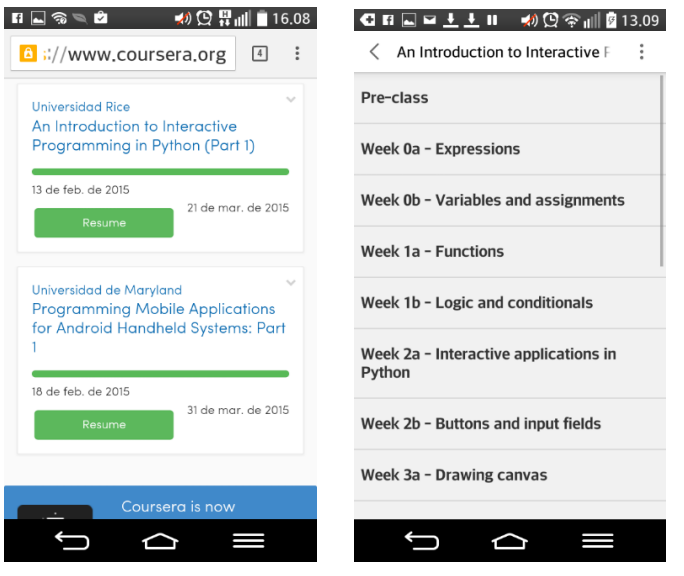

Fig. 10. Coursera. Cursos usuari Fig. 11. Coursera. Planificació curs d'usuari

#### VI. Opcions:

Hi ha tres opcions es mostren en una finestra lliscant lateral: Veure la informació del curs, compartir i sortir de la sessió.

L'opció de compartir, obre una nova pàgina oferint moltes possibilitats, entre aquestes hi ha les xarxes socials. Encara que el primer cop que s'utilitzen aquestes opcions no resulten fàcilment visibles, l'aprenentatge es mostra senzill.

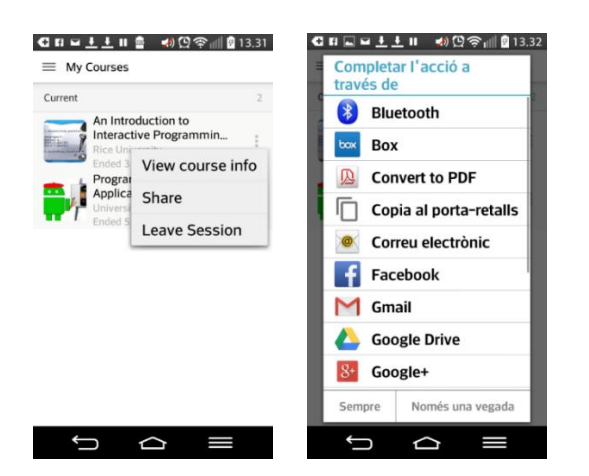

**Conxita Mompeó Zamora ETIG / ETIS** 

Fig. 12. Coursera. Opcions Fig. 13. Coursera. Compartir

#### VII. Feedback:

El sistema permet enviar missatges a l'administrador omplint un formulari (Fig.14). També ofereix la possibilitat d'adjuntar documents (Fig15).

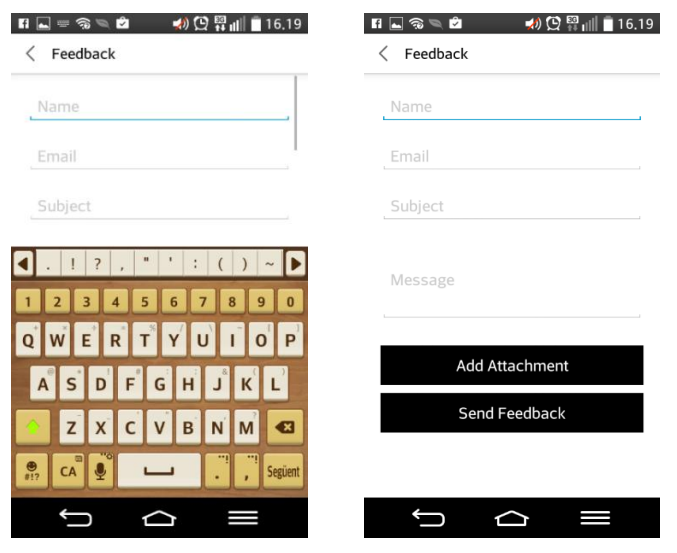

Fig. 14. Coursera. Formulari Fig. 15. Coursera. Feedback

## **3.4.2.- Aplicació Photo Academy. Anàlisi**

### I. Pàgina principal

Aquesta aplicació obre una primera pàgina (Fig. 16), totalment decorativa sense cap informació que guiï a l'usuari que no aporta cap funcionalitat, només que la selecció de qualsevol punt en ella, obre una nova pàgina on es visualitzen cinc blocs (Fig. 17). Aquests són els diferents apartats de l'aplicació que es mostren en forma de segells, arrossegables, a través de l'espai de la pàgina, a la fi de personalitzar-la. Encara que cada un d'aquests conté un títol, es mostren poc identificables per als usuaris que l'utilitzen per primer cop.

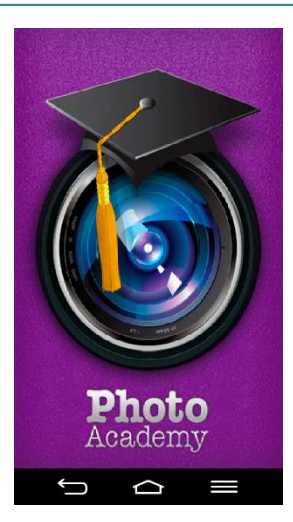

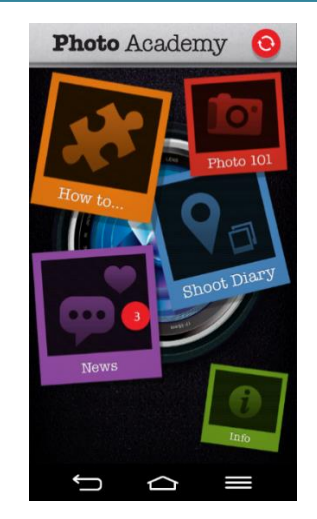

Fig. 16. PhotoAcademy. Pàgina principal Fig. 17. PhotoAcademy. Apartats

### II. Els Apartats

Es podria millorar la identificació de cada apartat afegint-hi un títol que identifiques més clarament el contingut que s'hi amaga al seu interior. D'altra banda, el fet de poder arrossegar aquests apartats per la pàgina és poc útil, ja que no confereix cap valor afegit, sinó que sembla més una opció artística.

Cada apartat es visualitza d'un color diferent, de manera que un cop s'accedeix a cada un d'ells es manté aquest color a les següents pàgines interiors. Això és una bona opció per identificar la pertinença de les pàgines.

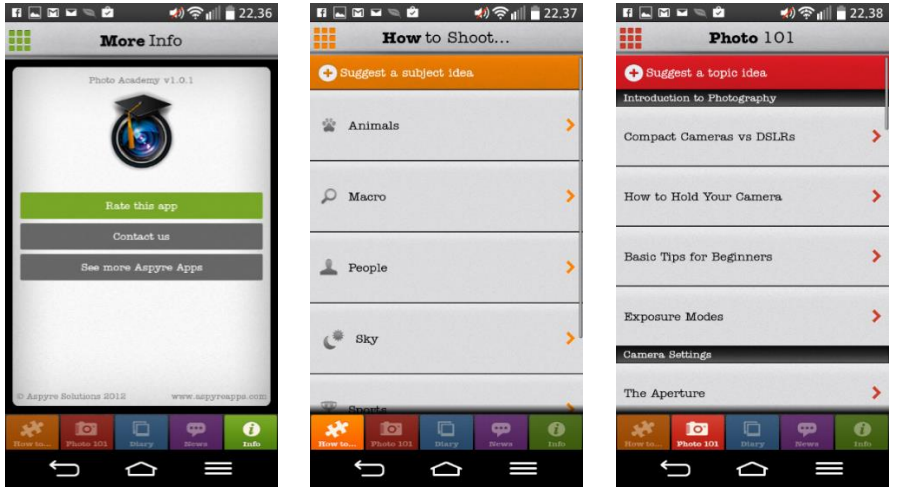

Fig. 18. PhotoAcademy. Contingut dels apartats generals

#### **Disseny centrat en l'usuari i usabilitat en entorns mòbils. El disseny de les aplicacions adaptat al dispositiu mòbil. 3. Planificació**

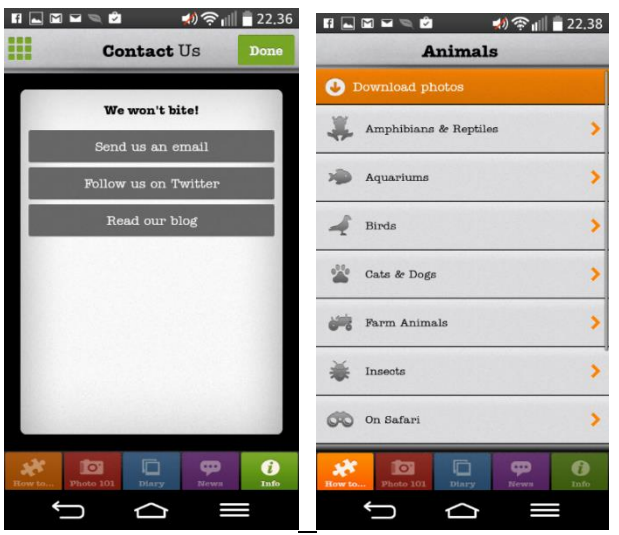

Fig. 19. PhotoAcademy. Estructura dels apartats

Tanmateix, a l'interior dels apartats no es manté sempre la mateixa estructura, així doncs trobem que les pàgines de l'apartat d'informació es mostren amb un menú de tres botons, mentre que l'apartat de fotografia mostra les seves categories amb una fletxa lateral per indicar que conté més informació. Tot i això, cada subapartat de nivell inferior manté la linealitat amb el seu apartat superior del que depèn.

#### III. Continguts

La informació dels continguts (Fig. 20) és clara però molt senzilla i permet afegir-hi imatges, encara que no dona opció de compartir-los.

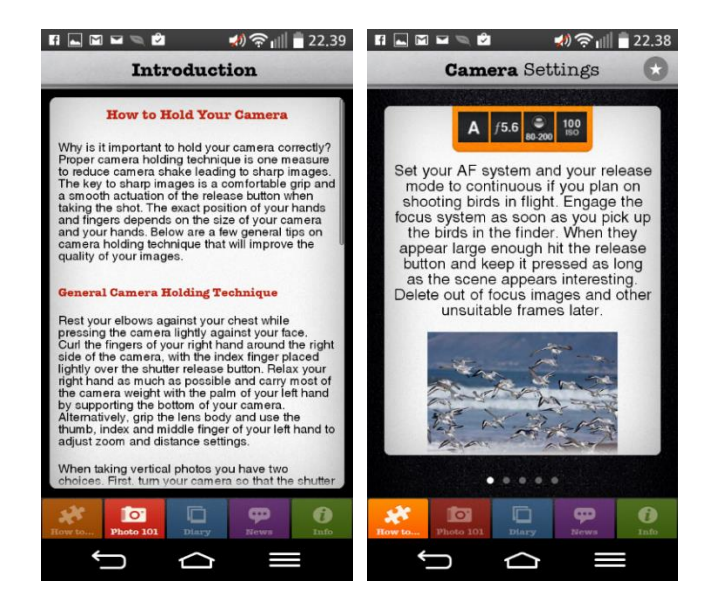

Fig. 20. PhotoAcademy. Continguts

**Conxita Mompeó Zamora ETIG / ETIS** 

### IV. Barra de navegació

En totes les pàgines es visualitza, de forma homogènia, una barra de navegació única (Fig.21), que dona l'opció d'accedir a qualsevol dels cinc apartats.

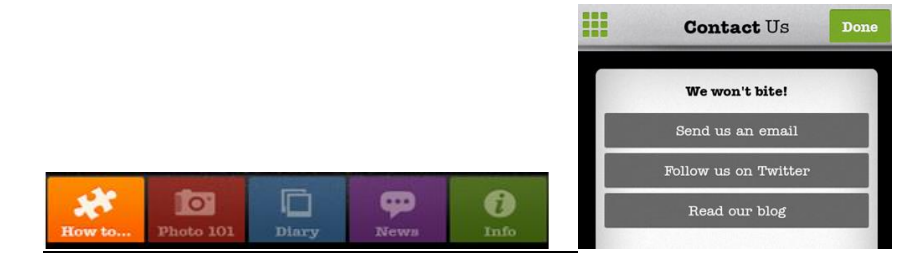

#### Fig. 21. PhotoAcademy. Barra de navegació Fig. 22. PhotoAcademy. Contactan's

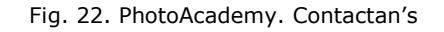

#### V. Opcions

Permet enviar missatges a l'administrador del sistema mitjançant la pàgina de contacte (Fig.22), així com enviar-li un correu electrònic, fer el seguiment per Twitter i llegir el seu Blog, però no ofereix cap opció d'ajuda a l'usuari, ni informació addicional.

Un dels problemes més rellevants d'aquesta aplicació es que no mostra una descripció general i es difícil determinar, a priori, per a què serveix i quins són els seus objectius. Un altre punt feble és que no tots els continguts poden ser descarregats. Amb això, queda molt limitada la seva funcionalitat.

L'opció de compartir queda molt amagada, dins de la pàgina d'informació, on l'opció per valorar l'aplicació mostra una nova pàgina i aquesta funcionalitat queda restringida a compartir la pròpia aplicació, sense opció de compartir continguts.

# 3.5.- Requeriments de l'aplicació

Els treball realitzat junt als usuaris ens ha proporcionat informació de les seves necessitats a l'hora d'interactuar amb el sistema. Aquest dades s'han d'analitzar i classificar per tal d'extreure'n els requeriments. Aquests són, tant atributs que l'aplicació ha de complir, com també restriccions que ha de satisfer per a ser acceptada. Per exemple un usuari voldrà que el sistema sigui mostrat en un llenguatge determinat o requerirà treballar-hi des d'una plataforma específica.

## **3.5.1- Requeriments funcionals**

Les especificacions dels serveis que ha de complir l'aplicació tenen alguna funció associada, Cada requisit funcional caracteritza un comportament específic del sistema.

A continuació es mostren els requeriment funcionals de l'aplicació.

- Registrar-se en el sistema
- Modificar dades registre
- Crear taller
- Esborrar tallers
- Modificar contingut
- Compartir contingut
- Incloure imatge (contingut multimèdia)
- Incloure documents
- Descarregar continguts
- Llegir missatge
- Contestar missatge
- Enviar missatges
- Cercar taller

## **3.5.2.- Requeriments no funcionals**

Les restriccions o condicions que imposa l'usuari a l'hora de treballar, són característiques que limiten el sistema, no tenen associada la realització de cap funció i es mostren com atributs de qualitat.

- Restringir l'accés no autoritzat a les modificacions, canvis.
- Validar les dades introduïdes als camps, el tipus , les contrasenyes, etc.
- Mostrar missatges d'error quan una acció no és correcta.
- Facilitar l'aprenentatge.
- Incloure noves funcionalitats
- Perifèrics suportats
- Protocols de comunicació
- Baix cost
- Ràpid desenvolupament
- La metodologia de disseny ha de permetre la portabilitat
- Reusabilitat del codi. Diferents plataformes permeses.
- Permetre afegir més requeriments en el futur.

En aquesta etapa del procediment hem aconseguit obtenir els requeriments de l'aplicació. Després d'haver treballat juntament amb els usuaris, la informació obtinguda ens servirà per continuar avançant en el disseny conceptual.

# 4.- Disseny conceptual

L'anàlisi dels usuaris ens apropa al següent pas del procés de desenvolupament. Ara l'objectiu és, primer trobar els models d'usuari de l'aplicació i agrupar-los per les seves característiques comunes.

En segon lloc, la recollida de requisits ens permetrà endinsar-nos, una mica més, en el coneixement de l'entorn de l'usuari i així, analitzar les respostes del sistema a les seves accions per obtenir el desenvolupament d'una interfície que permeti la millor interacció amb l'usuari.

# 4.1.- Perfil d'usuaris

Els perfils d'usuari permeten realitzar agrupacions de funcionalitats que seran comunes a un conjunt d'usuaris. És a dir, tots els usuaris d'un mateix perfil podran realitzar, exactament, les mateixes funcions dins de l'aplicació.

Així doncs, les funcions en el nostre disseny es poden dividir en tres agrupacions diferenciades: Administrador, usuari i anònim (o convidat).

### **4.1.1.- Anònim**

L'anònim és un convidat a l'aplicació al que se li permet l'accés per visualitzar tots els continguts, però que en cap cas podrà crear-ne de nous, ni descarregar continguts al dispositiu.

## **4.1.2.- Usuari**

L'usuari haurà de registrar-se en el sistema per poder gaudir de les opcions que aquest li ofereix. Amb això, obtindrà un espai propi i podrà crear els seus propis tallers. També podrà compartir i descarregar continguts, enviar missatges a l'administrador i als autors dels tallers que visualitzi.

### **4.1.3.- Administrador**

L'administrador és el responsable de mantenir tots els continguts dins de les normes d'ús de l'aplicació, i haurà de tenir accés total a les funcionalitats disponibles. Així doncs, podrà gestionar tots els comptes d'usuari, els seus espais personals, els seus continguts i totes les opcions de les pàgines.

### **4.2.- Escenaris d'ús**

S'utilitzen narracions curtes, que descriuen com es comporta el sistema a partir d'unes situacions determinades. Amb l'objectiu d'entendre com els usuaris realitzen les tasques i d'analitzar les interaccions que es duen a terme mitjançant la interfície.

Cada escenari descriu una funció o característica de l'aplicació en la que treballa un usuari i per tant només s'assenyala el seu punt de vista

Per això, a la fi de mostrar una simulació de l'ús que se'n faria del sistema, es descriuen diferents circumstancies fictícies en les que es pot trobar un usuari quan hi treballa, de forma individualitzada, en cada una de les característiques del sistema.

### **4.2.1.- Registre d'usuari**

La Cristina li sembla interessant l'aplicació Taller&Art, i ara vol accedir-hi amb credencials per gaudir de totes les opcions disponibles. Per això, entra a la pàgina d'inici i selecciona l'opció de registre. El sistema li mostra una nova pàgina, on ha d'escriure un correu electrònic vàlid i una contrasenya. Un cop el sistema verifica les dades introduïdes, ja podrà iniciar sessió en l'aplicació.

## **4.2.2.- Inici d'usuari**

La Cristina vol completar els continguts d'un taller que té creat i per tant necessita iniciar sessió. Per això, entra a la pàgina d'inici i selecciona l'opció d'inici de sessió. El sistema mostra una nova pàgina on ha d'escriure les seves credencials (un correu electrònic vàlid i la contrasenya que ja va utilitzar en registrar-se). Un cop el sistema valida les dades introduïdes, es mostrarà la pàgina del seu perfil amb una llista dels seus propis tallers.

### **4.2.3.- Usuari. Crear un nou taller.**

La Cristina vol crear un nou taller, per això inicia sessió amb el seu compte d'usuari. El sistema, un cop vàlida credencials, li mostra la seva pàgina amb la llista de tallers que té creats fins al moment.

Tot seguit, selecciona l'opció de crear un nou taller i el sistema li obre una nova pàgina amb els camps disponibles per tal de que els ompli amb els nous continguts (temàtica, títol, descripció, explicació, material, etc.).

Un cop l'usuari valida les dades, el sistema li afegeix el nou taller al seu espai personal. Aquest serà visible tant a la llista de l'usuari com a la llista de tallers de la temàtica a la que pertanyi.

### **4.2.4.- Usuari. Modificar un taller existent.**

La Cristina vol modificar un taller, per això inicia sessió amb el seu compte d'usuari. El sistema, un cop vàlida les credencials, li mostra la seva pàgina amb la llista de tallers que té creats fins al moment.

Ara, escull el taller que vol modificar i selecciona l'opció d'edició, tot seguit el sistema li obre una nova pàgina, on es mostren els camps amb les dades que hi ha disponibles per aquest taller. L'usuari es posiciona en el camp que vol modificar i canvia les dades.

Quan la Cristina valida les dades, el sistema modifica els continguts del taller que ja estaran seran visibles el proper cop que s'hi accedeixi.

### **4.2.5.- Usuari. Esborrar un taller existent.**

La Cristina vol esborrar un taller, per això inicia sessió amb el seu compte d'usuari en el sistema. Un cop es validen les credencials, es mostra la seva pàgina personal amb la llista de tallers que té creats fins al moment.

Llavors, escull el taller que vol esborrar i selecciona l'opció d'editar, després el sistema li obre una nova pàgina on mostra els camps amb les dades que té disponibles per aquest taller. Ara, selecciona l'opció d'esborrar i el sistema li demana confirmació.

Quan la Cristina valida les dades, el sistema elimina el taller tant de la llista de l'usuari com de la llista de tallers de la temàtica a la que pertanyia.

### **4.2.6.- Usuari. Enviar un missatge a l'autor de un taller.**

La Cristina ha iniciat sessió i està visualitzant el contingut d'un taller que li interessa i del que té algun dubte. A la fi d'aclarir aquesta qüestió, decideix adreçar-se a l'autor del taller. Per això, selecciona l'opció de missatge i el sistema mostra una nova pàgina amb un camp de text, per a que l'usuari escrigui la seva consulta. Un cop ha finalitzat d'escriure el text, envia el missatge.

### **4.2.7.- Usuari. Compartir un contingut.**

La Cristina està visualitzant el contingut d'un taller i pensa que la seva germana podria estar interessada, llavors selecciona l'opció de compartir ubicada a la pàgina. Tot seguit, es mostra una finestra amb les diferents xarxes socials, per tal que pugui escollir la que necessiti. Després el sistema el reenvia a la xarxa social seleccionada perquè l'usuari iniciï sessió i pugui ser compartit el contingut.

### **4.2.8.- Usuari. Descarregar un contingut.**

La Cristina està visualitzant el contingut d'un taller i vol obtenir la informació en un document per tal d'imprimir-lo i llegir-lo tranquil·lament. Llavors, escull l'opció de descàrrega ubicada a la pàgina. Això farà que es desi una còpia del contingut, en un document, dins del dispositiu.

### **4.2.9.- Usuari. Incloure una imatge o algun altre contingut.**

La Cristina ha iniciat sessió i està treballant amb els continguts del seu taller. Ara vol incloure una imatge perquè es pugui visualitzar en el seu contingut. Llavors, per afegir-la, selecciona l'opció disponible a la mateixa pàgina. Això, obrirà una nova finestra que li donarà l'opció d'escollir des del dispositiu, el contingut a incorporar.

### **4.2.10.- Usuari. Modificar les dades del seu registre.**

La Cristina vol canviar la seva contrasenya per una de nova i per això, ha d'haver iniciat sessió amb la contrasenya actual. El sistema li mostra la pàgina principal i les opcions, des d'on visualitzarà i podrà escollir el seu nom d'usuari. Tot seguit, s'obrirà una nova pàgina amb els camps de text complimentats amb les dades del seu registre. Llavors podrà seleccionar l'opció d'edició i canviar les dades introduïdes als camps de text. En modificar la contrasenya haurà d'omplir un segon camp de text per tal de confirmar-la. En acabar, haurà deseleccionarà l'opció de desar perquè les dades quedin modificades.

### **4.2.11.- Usuari. Recordar la contrasenya.**

La Cristina no recorda la contrasenya i no pot iniciar sessió. Per això, accedeix a la pàgina d'inici i selecciona l'opció per recuperar-la. Tot seguit, el sistema li demana el compte de correu que va introduir en registrar-se. Amb això, el sistema li enviarà les indicacions a l'adreça de correu, que li permetran inserir una nova contrasenya.

### **4.2.12.- Usuari i convidat. Cercar un taller.**

La Cristina vol trobar un taller però no recorda en quina temàtica s'hi ubica. Per això, a la pàgina principal selecciona l'opció de cerca i el sistema li mostra un camp de text on hi pot escriure el nom a buscar. De seguida, el sistema li mostra una nova llista de cursos que contenen el nom escrit al fer la cerca. L'usuari, llavors, pot visualitzar-los i seleccionar el que estava buscant.

### **4.2.13.- Usuari i convidat. Enviar un missatge a l'administrador.**

La Cristina vol contactar amb l'administrador per tal de realitzar un suggeriment respecte a les temàtiques. Llavors, selecciona l'opció de Feedback, que pot trobar un cop ha iniciat sessió, i el sistema mostra una nova pàgina amb un camp de text, on l'usuari pot escriure la seva petició. Un

cop ha finalitzat d'escriure el text, l'usuari envia el missatge. També, té l'opció d'enviar-li un missatge des de la pàgina d'inici, abans de registrar-se en l'aplicació, però en aquest cas haurà d'omplir el formulari amb les dades del seu correu electrònic.

## **4.2.14.- Convidat. Entrar per l'opció de convidat.**

En Matthew està interessat en trobar una aplicació d'entreteniment que li serveixi per conèixer temes de manualitats. Després de buscar una estona es decideix ha baixar l'aplicació Taller&Art i realitzar una primera visita als seus continguts. Per això accedeix a la pàgina d'inici i selecciona el botó de convidat, llavors el sistema li mostra una nova pàgina amb una llista de les temàtiques disponibles per les que podrà navegar i visualitzar els seus continguts.

### **4.2.15.- Administrador. Donar de baixa un usuari.**

En Joaquín ha rebut un missatge d'un usuari que vol donar de baixa el seu compte. Per això, inicia sessió com l'administrador i realitza una visualització de la llista d'usuaris, des d'on podrà seleccionar-lo. Aquest, en un primer moment, quedarà inhabilitat i restarà en aquest estat durant un temps abans d'eliminar-lo definitivament. Es dóna aquest marge per poder recuperar-lo en cas de que l'usuari s'ho repensi o per si es tractés d'un error. Passat el temps màxim, en el que un compte pot estar inhabilitat, es procedirà a la seva eliminació. Això, també comporta l'esborrament de la seva àrea de treball i dels tallers que contingui.

## **4.2.16.- Administrador. Donar de baixa un taller.**

En Joaquín rep un missatge d'un usuari en el que l'informa que hi ha un taller amb continguts que no pertanyen a la filosofia de l'aplicació. Llavors, des del seu compte, cerca el taller i verifica que, veritablement, els continguts d'aquest taller, no són per aquesta aplicació. Amb això, inhabilita el taller per a que no es pugui accedir i envia un missatge al seu propietari per tal d'avisarlo d'aquesta anomalia. Passat un temps màxim de inhabilitació el taller quedarà eliminat.

### **4.2.17.- Administrador. Introduir una nova classificació.**

En Joaquín rep un missatge d'un usuari en el que li suggereix poder incloure una nova temàtica a la classificació, perquè en afegir un nou taller ha trobat que cap de les que mostra el sistema és adequada per al seu contingut. En primer lloc, l'administrador comprova que la nova temàtica, proposada per l'usuari, compleixi les normatives de l'aplicació. Després, des del compte d'administrador visualitza les temàtiques i en crea una de nova mitjançant l'opció de que disposa la pàgina. A partir d'aquest moment, la nova categoria quedarà habilitada i serà visible per a tots els usuaris.

### **4.2.18.- Administrador. Llegir i contestar missatges.**

En Joaquín inicia sessió en el sistema i entra en la pàgina principal, des d'on pot administrar-la. Primer, comprova que ha rebut missatges i selecciona l'opció per mostrar la llista de missatges rebuts, des d'on selecciona el primer d'ells per visualitzar-lo. Llavors, un cop llegit el primer, decideix donar-li una resposta a l'usuari.

# 4.3.- Fluxos d'interacció

Els fluxos d'interacció representen, de forma gràfica, les accions descrites als escenaris, de manera que mostren pas a pas, quines són les respostes que dona el sistema a les accions que l'usuari realitza.

A continuació es mostren els diferents fluxos per als escenaris descrits en a l'apartat anterior.

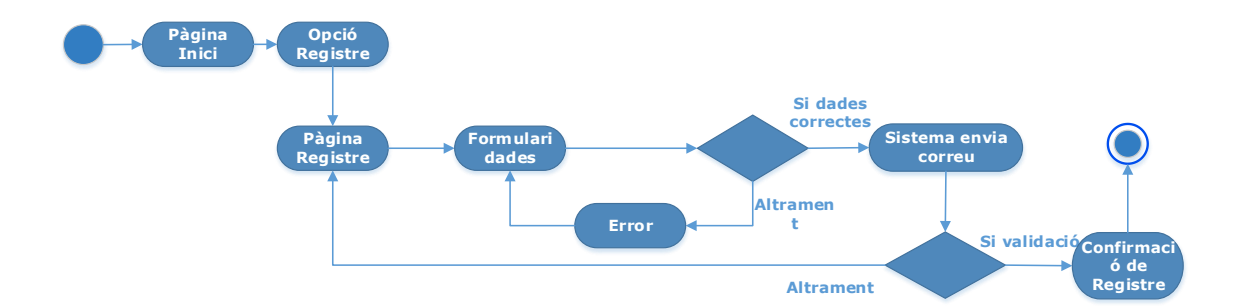

### **4.3.1.- Registre d'usuari**

## **4.3.2.- Inici d'usuari**

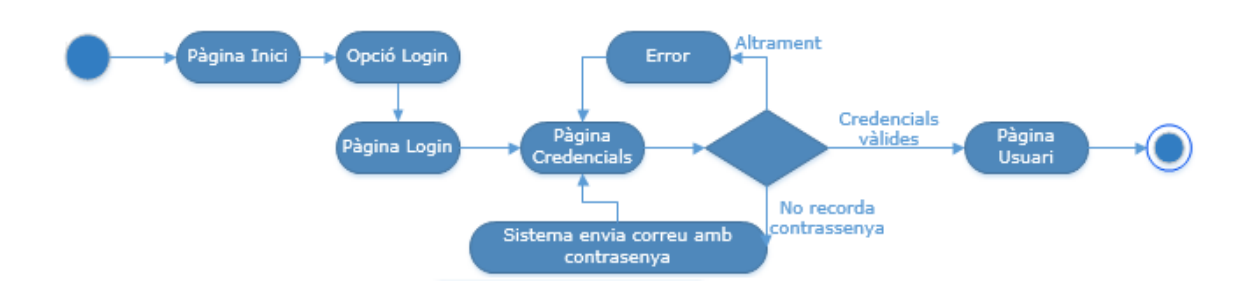

### **4.3.3.- Usuari. Crear un nou taller.**

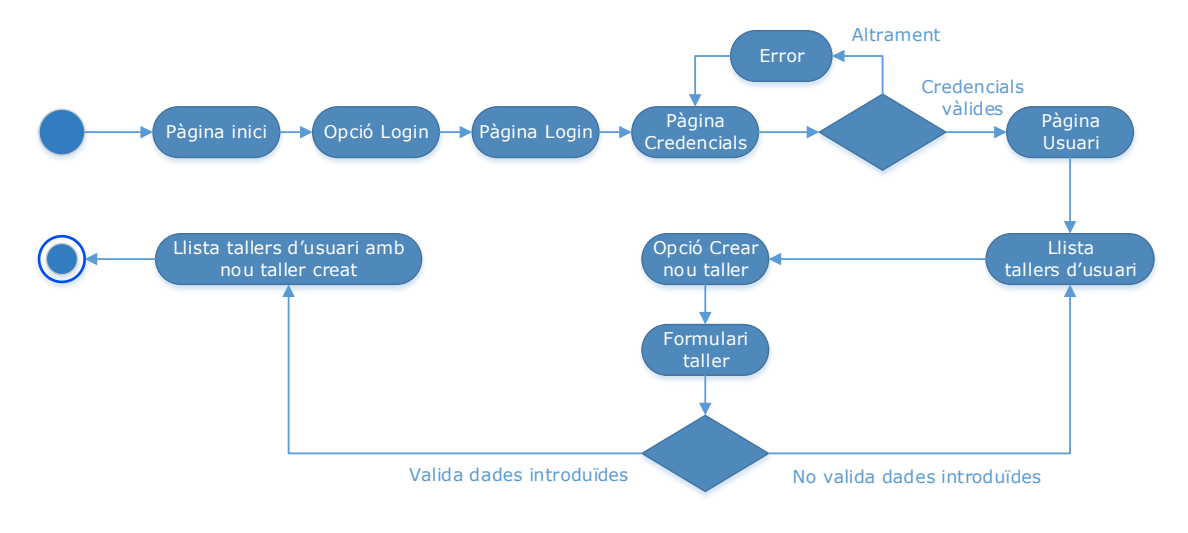

**4.3.4.- Usuari. Modificar els continguts d'un taller.**

![](_page_38_Figure_5.jpeg)

### **4.3.5.- Usuari. Esborrar un taller existent.**

![](_page_38_Figure_7.jpeg)

**Conxita Mompeó Zamora ETIG / ETIS** 

### **4.3.6.- Usuari. Enviar un missatge a l'autor de un taller.**

![](_page_39_Figure_3.jpeg)

**4.3.7.- Usuari. Compartir un contingut.**

![](_page_39_Figure_5.jpeg)

**4.3.8.- Usuari. Descarregar un contingut.**

![](_page_39_Figure_7.jpeg)

**Conxita Mompeó Zamora ETIG / ETIS** 

# **4.3.9.- Usuari. Incloure una imatge o algun altre contingut.**

![](_page_40_Figure_3.jpeg)

### **4.3.10.- Usuari. Modificar les dades del seu registre.**

![](_page_40_Figure_5.jpeg)

### **4.3.11.- Usuari. Recordar la contrasenya.**

![](_page_40_Figure_7.jpeg)

### **4.3.12.- Usuari i convidat. Cercar un taller.**

![](_page_41_Figure_3.jpeg)

## **4.3.13.- Usuari i convidat. Enviar un missatge a l'administrador.**

![](_page_41_Figure_5.jpeg)

## **4.3.14.- Convidat. Entrada per l'opció de convidat.**

![](_page_41_Figure_7.jpeg)

## **4.3.15.- Administrador. Donar de baixa un usuari.**

![](_page_41_Figure_9.jpeg)

**Conxita Mompeó Zamora ETIG / ETIS** 

### **4.3.16.- Administrador. Donar de baixa un taller inactiu.**

![](_page_42_Figure_3.jpeg)

# **4.3.17.- Administrador. Introduir una nova classificació.**

![](_page_42_Figure_5.jpeg)

## **4.3.18.- Administrador. Llegir i contestar missatges.**

![](_page_42_Figure_7.jpeg)

# 4.4. Resultats obtinguts. Descripció de l'aplicació

Respecte els requisits i els escenaris, han contribuït a estructurar la informació extreta. A continuació se'n fa un resum.

Amb l'objectiu que cada usuari pugui compartir la seves habilitats en l'entorn creatiu, s'ofereix un espai propi on poder afegir els seus coneixements en forma de tallers.

L'aplicació permetrà l'accés als usuaris mitjançant un nom d'usuari i contrasenya per tal de poder crear tallers, modificar-los i esborrar-los.

Tanmateix, és permetrà l'accés als convidats de l'aplicació, oferint-los la possibilitat de gaudir d'una visita als continguts sense haver de registrar-se, perquè coneguin els tallers i puguin fidelitzar-se en un futur, si els ha agradat l'experiència

La pàgina principal mostrarà una classificació per temàtiques, i cada taller estarà adscrit a una d'aquestes. Així mateix, es podrà visualitzar una llista de primer nivell, on cada temàtica contindrà un segon nivell amb els tallers. També contindrà les opcions de d'on es podrà accedir a la descripció detallada, normes d'ús, contacte i cerca.

Així mateix, cada usuari serà el responsable dels seus propis continguts i se'ls permetrà crear, modificar i esborrar qualsevol dels seus tallers. Mentre que la resta de tallers, dels que no són propietaris, quedaran restringits amb accés de lectura.

Per començar, l'usuari haurà de registrar-se en el sistema, que li demanarà un correu electrònic vàlid i una contrasenya. En validar les dades introduïdes, se li enviarà un missatge per a que les verifiqui. A partir d'aquest moment ja podrà accedir al seu espai personal dins de l'aplicació, des d'on trobarà l'eina per configurar els seus continguts. Per això s'habilitarà una opció que permetrà d'omplir, mitjançant un formulari, els diferents camps que constituiran l'estructura de la pàgina del taller. Aquests camps podran contenir text, imatges i vídeos, de manera que es pugui oferir una informació detallada i atractiva. A més, les opcions disponibles a la pàgina d'edició permetran tant modificar els continguts com eliminar el taller. L'usuari podrà veure els seus continguts en forma de llista dins de l'espai del seu perfil.

L'usuari registrat disposarà d'una finestra desplegable amb diferents opcions que li permetran accedir a la pàgina principal i visualitzar la totalitat dels continguts que conté l'aplicació, així com fer cerques, enviar feedback al sistema i sortir de la sessió.

Les pàgines des d'on es visualitzen els continguts dels tallers podran ser compartits mitjançant les xarxes socials per tal de donar-los a conèixer a d'altres usuaris. També està previst que la informació pugui ser descarregada al dispositiu.

En definitiva, s'inclouen funcions viables que puguin ser desenvolupades ràpidament en un entorn mòbil. A més s'ha de tenir en compte la plataforma des de la que treballaran els usuaris i per tant s'ha d'analitzar la implementació més adequada.

# 4.5.- Conclusions

Els escenaris i els fluxos d'interacció reflecteixen el treball realitzat a l'etapa d'indagació d'usuaris. Les tasques de recollida d'informació s'han utilitzat per avançar en el procés de disseny conceptual, de manera que cada transició nodreixi el següent pas.

Consegüentment s'ha obtingut un resultat, que ha estat possible amb l'ajuda dels usuaris, ja què són ells qui han expressat les seves necessitats. Incloure'ls a la fase inicial del procés ha estat fonamental per extreure'n els seus requisits. Amb això, s'han indicat les seves necessitats d'una manera estudiada i ordenada. El seu anàlisi s'ha descrit en forma d'històries que han d'ajudar al futur disseny, a la fi què el desenvolupador treballi en el producte, pensi en les persones i garanteixi una bona experiència d'usuari.

# 5. Prototipatge i usabilitat

Per tal que els usuaris puguin veure una representació de l'aplicació, s'ha creat un prototip horitzontal, un model que incorpora les funcions més comunes i necessàries per treballar-hi. Aquest, podrà ser ampliat fàcilment a mida que es requereixin noves funcionalitats.

# 5.1. Desenvolupament d'un prototip per a entorns mòbils

Per el desenvolupament del prototip s'ha utilitzat el programa Axure RP, s'ha visualitza des del navegador Chrome amb l'ajuda de l'extensió Ripple Emulator.

S'ha volgut reflectir les necessitats que han expressat els usuaris i, encara que les seves funcionalitats no estan operatives, l'objectiu ha estat poder testejar i avaluar aquest model, per detectar els errors, modificar-los i millorar les seves característiques. Així, a cada iteració del procés, aquest prototip s'aproximarà més a l'aplicació definitiva amb la que els usuaris esperen treballar.

El prototip s'ha generat, en una carpeta adjunta al treball, en format html. Per tal d'accedir-hi i visualitzar el seu contingut, només cal obrir la pàgina índex.html des del navegador. També és accessible des de la següent adreça d'internet: <http://47j5hj.axshare.com/#c=2>

## **5.1.1. Funcionalitats del prototip**

En primer lloc, s'accedeix a la pàgina de registre, perquè la necessitat de treballar amb diferents perfils requereix d'un inici sessió. Això, permet el control d'accés i de permisos a les zones privades de treball. També s'ha deixat una opció disponible per als usuaris convidats, que no els caldrà iniciar sessió, perquè aquest perfil té l'accés restringit i només pot visualitzar els tallers disponibles.

En segon lloc, l'inici de sessió requereix d'un nom d'usuari i una contrasenya, que garantirà el control sobre les zones privades. En cas de no introduir aquestes dades de forma correcta, el sistema mostrarà un avís, notificant de l'error. En aquest prototip, per facilitar l'avaluació, s'ha habilitat una opció d'ajuda i s'ha permès l'entrada al perfil d'usuari introduint qualsevol text (mentre no quedi en blanc). Per tal d'entrar al perfil d'administrador, tant en

el camp del nom d'usuari, com en el de la contrasenya, cal introduir la paraula "admin".

La pàgina d'inici del perfil d'usuari mostra els tallers que ha creat i facilita les eines per poder editar les diferents seccions que hi conté. A més, cada taller mostra informació del contingut i la data de la seva creació o última modificació. També es mostra informació de l'autor, que podrà decidir si fer pública la seva adreça de correu, així com controlar la visibilitat dels seus tallers.

L'administrador té una pàgina d'inici que li facilita el treball d'administrar els usuaris, els perfils, els tallers, etc. Aquest té el control sobre tots els continguts que conté l'aplicació.

Les opcions disponibles per a cada perfil, són les necessàries per dur a terme les seves tasques. Això, permet millorar l'eficiència en poder accedir ràpidament a les funcions habituals.

S'incorpora l'accés, des de totes les pàgines, a l'opció d'ajuda, i a la cerca avançada. Amb l'ajuda l'usuari podrà disposar de documentació i la cerca agilitzarà la tasca de trobar la informació que necessita.

Quan a la informació de l'aplicació, també és accessible des de totes les pàgines com una opció addicional, a més, el logotip té previst mostrar un espai amb la informació que el desenvolupador vulgui incorporar.

# 5.2. Avaluació de la usabilitat en les aplicacions mòbils

Per conèixer la qualitat d'un producte cal conèixer un factor tant important com és la usabilitat, a més cal provar-la i trobar els mitjans de mesurar-la.

La norma ISO 9241-11 defineix la usabilitat com "el grau en què un producte pot ser usat per determinats usuaris per aconseguir objectius específics amb efectivitat, eficiència i satisfacció en un context d'ús especificat.

D'aquesta definició s'extreu la necessitat de trobar un mètode efectiu per mesurar la usabilitat.

# 5.2.1. Mètriques per a l'avaluació de la usabilitat

Per tal de conèixer el nivell d'usabilitat és necessari l'ús de mètriques, variables que puguin ser mesurables. Aquestes, donaran un anàlisi quantitatiu i reflectiran tant l'efectivitat, com l'eficiència i la satisfacció.

Els objectius d'una tasca es poden mesurar mitjançant variables d'efectivitat, que fan referència a la facilitat d'aprenentatge que presenta el producte. Quan més fàcil resulti l'aprenentatge més eficaç es mostra el producte.

Les variables d'eficiència mesuren l'esforç que suposa per a l'usuari assolir un objectiu concret. Un producte es mostrarà més eficient quan menys esforç suposi per a l'usuari las tasques a realitzar. Mentre que la satisfacció és subjectiva i expressa el sentiment de comoditat que l'usuari experimenta en utilitzar el producte i fa referència a la seva actitud positiva respecte a aquest. Per tant la mètrica de satisfacció augmentarà quan ho faci aquesta actitud. Així doncs, trobem que les mètriques s'engloben en dos grups principals:

- **Objectives**: Variables de les que es pot obtenir una mesura quantitativa de temps, número o percentatge, com per exemple: Temps en realitzar tasques específiques, número de tasques o número d'errors.
- **Subjectives**: Variables de les que s'obté una mesura que reflecteix el grau o nivell de satisfacció, facilitat d'ús, plaer, seguretat o fins i tot d'estrès.

# 5.2.2. Avaluació heurística.

És la metodologia qualitativa per avaluar les funcionalitats i l'eficiència de les aplicacions, i que té com objectiu aconseguir valorar les propietats relatives a la usabilitat, a la fi de trobar els problemes que se'n puguin derivar.

Per tal de millorar l'eficàcia del procés d'avaluació, es requereix la col·laboració de diferents persones expertes, ja que el treball d'un grup d'avaluadors permet identificar més incidències que les que detectaria una sola persona.

Tanmateix, l'entorn dels dispositius mòbils gaudeix d'una diversitat de contextos d'ús que dificulta la concreció de regles per a l'avaluació de la usabilitat. Amb això, és necessària l'ajuda d'uns principis i recomanacions que guiïn en aquest procés d'inspecció i en els que es basi la valoració de la usabilitat de l'aplicació. A més cal ajustar-los, en cada cas, a la interfície i al context. Aquest últim suposa un factor importantíssim i decisiu en l'entorn mòbil.

Molts autors han creat propostes heurístiques d'usabilitat, tanmateix, cal destacar la feina de Jakob Nielsen i Rolf Molich perquè van saber reflectir la importància del concepte de suport, i la necessitat de proporcionar ajuda i documentació a l'usuari. Es poden veure deu principis sobre usabilitat, publicats per Jakob Nielsen a la següent pàgina d'internet: <http://www.nngroup.com/articles/ten-usability-heuristics/>

### **I. Tests heurístics**

Per a l'avaluació heurística s'ha creat un test basat en els deu principis d'usabilitat, de Jakob Nielsen, on cada pregunta s'ha respost amb un valor de 0 a 4, segons les recomanacions de l'autor. Així, 0 no representa cap problema d'usabilitat i 4 representa un problema molt greu que cal resoldre.

Les taules amb els resultats obtinguts, dels tests heurístics, s'adjunten a l'annex II.

#### **II. Anàlisi de l'avaluació heurística**

L'anàlisi dels resultats assenyala que no hi ha greus problemes d'usabilitat. El principal obstacle es pot trobar a la visualització dels continguts dels tallers, encara que hi ha un apartat específic per a l'autor (Fig. 23), hauria de mostrar sempre el nom de l'escriptor dels continguts, així doncs, en el cas de les fitxes cal incorporar-lo. A més, també és necessari visualitzar les dates de creació i modificació dels continguts, per tal de saber si han hagut canvis des de la darrera visita.

![](_page_48_Figure_9.jpeg)

Fig. 23. Prototip. Continguts. Data de creació, informació de l'autor. Fig. 24 Prototip. Camp de cerca

Un altre punt a millorar en els continguts és la cerca, perquè encara que a les opcions hi hagi disponible una opció de cerca avançada, es destaca l'interès de poder visualitzar, sempre, aquest camp específic a la part superior de totes les pàgines, tal i com mostra a la pàgina de les temàtiques (Fig. 24), per tal d'agilitzar les consultes.

Els apartats de les pàgines de continguts els sembla correcte en general, no obstant es poden millorar en un futur i oferir la possibilitat de configurar, de forma personalitzada, la distribució per a cada taller. També és un punt millorable les notificacions que s'ofereixen a l'usuari quan realitza alguna acció.

![](_page_49_Picture_4.jpeg)

Fig. 25. Prototip Taller&Art. Retolació i enllaç a la pàgina anterior

Quan a la retolació (Fig. 25), l'usuari pot entendre i identificar on es troba i quina és la ruta d'origen però, encara que no representa un problema d'usabilitat, es pot aconseguir un disseny més elegant.

La retolació (Fig. 25) incorpora un enllaç per tornar a la pàgina del pas anterior. En el cas de les pàgines d'inici dels usuaris registrats, no es mostra aquest enllaç perquè sortirien de la sessió i aquest opció ja està disponible de forma addicional a la part superior de cada pàgina. Així doncs, no s'ha volgut crear un enllaç redundant.

![](_page_49_Figure_8.jpeg)

Fig. 26. Prototip Taller&Art. Opcions d'ajuda, retorn a la pàgina d'inici

A les opcions addicionals hi ha l'enllaç, per tornar a la pàgina d'inici, que per a cada perfil serà diferent (Fig. 26). El convidat voldrà tornar a la pàgina principal de l'aplicació, però l'usuari registrat voldrà trobar la seva pròpia pàgina.

Pel que fa als missatges d'informació del que està succeint, els sistemes de validació i els missatge d'error, mostren una informació suficient. Encara que, a mesura que es treballi amb el disseny es demana millorar aquestes

indicacions i les notificacions, per tal d'oferir diagnòstics més aclaridors a l'usuari.

Finalment i de manera paral·lela, s'ha de treballar per donar una assistència més eficient, que ofereixi, tant l'opció d'una documentació general, com la d'una assistència específica que s'adapti a l'entorn de la pàgina que es visita. Així, per a cada una d'elles, l'usuari podrà accedir a la informació que requereix.

# 5.2.3. Proves d'avaluació amb els usuaris

A la fi d'avaluar la usabilitat de l'aplicació, els usuaris han provat el prototip desenvolupat i han contestat un test.

### **I. Tests d'avaluació amb usuaris**

Aquestes proves ens han de servir per escoltar l'opinió dels usuaris respecte a l'aplicació, amb l'objectiu d'extreure'n les seves valoracions subjectives.

En primer lloc s'ha informat els usuaris dels objectius de l'aplicació i se'ls ha facilitat l'accés (una adreça URL, des d'on poder accedir). En segon lloc se'ls ha facilitat una guia amb les tasques a realitzar. En finalitzar cada una d'aquestes, se'ls ha fet una pregunta del test adjunt, en l'annex II, fins completar totes i cada una de les feines encomanades.

Els resultats dels tests als usuaris s'adjunten a l'annex II

### **II. Anàlisi de l'avaluació amb usuaris**

Els usuaris han trobat, en general, satisfactòria l'experiència amb la interfície desenvolupada.

Les pàgines d'inici i registre (Fig. 27) han estat entenedores i intuïtives i tots els usuaris han sabut entrar per cada un dels perfils.

Tant la proposta d'estructura amb classificacions de les temàtiques, com la navegació entre les diferents pàgines (Fig. 28) ha estat ben acceptada i ha resultat fàcil d'usar, a l'hora d'accedir-hi als diferents continguts.

**Disseny centrat en l'usuari i usabilitat en entorns mòbils. El disseny de les aplicacions adaptat al dispositiu mòbil. 5. Prototipatge i usabilitat**

![](_page_51_Picture_101.jpeg)

Fig. 27. Prototip Taller&Art. Registre i inici de sessió. Ajuda incorporada específica per al registre.

![](_page_51_Picture_102.jpeg)

Fig. 28. Prototip Taller&Art. Temàtiques i classificació dels tallers

Quan a l'aprenentatge, cal dir que els usuaris, un cop han treballat amb l'aplicació, han sabut repetir les tasques sense dificultat.

Les opcions addicionals d'ajuda i cerca avançada (Fig. 29) han estat localitzades de forma ràpida, encara que s'ha de treballar per a que l'ajuda mostri, en cada pàgina, informació més específica al tema que contingui, tal i com ja ho fa a la pàgina d'inici, (Fig. 27). Això aportarà dades més rellevants per a cada contingut i facilitarà les tasques a l'usuari.

Pel que fa a l'edició dels continguts, els tallers estan confeccionats amb mòduls. Això, donada la dimensió de les pantalles dels dispositius mòbils, facilita la feina en tractar petites porcions del contingut. D'aquesta manera, l'usuari pot escollir quina part vol editar i tractar-la per separat de la resta del contingut.

**Disseny centrat en l'usuari i usabilitat en entorns mòbils. El disseny de les aplicacions adaptat al dispositiu mòbil. 5. Prototipatge i usabilitat**

![](_page_52_Picture_66.jpeg)

Fig. 29. Prototip Taller&Art. Opcions d'ajuda i cerca avançada

El taller es composa de tres pestanyes: descripció, materials i autor. L'edició del taller dona l'opció d'escollir la temàtica on es mostrarà.

![](_page_52_Picture_67.jpeg)

Fig.30. Prototip Taller&Art. Detalls de l'edició d'un taller

La descripció consta de fitxes, on cada una s'edita individualment per facilitar l'ampliació del taller, de forma progressiva. Així, obtindrà un nom propi, una explicació i continguts multimèdia.

Cada acció de l'usuari comporta un missatge del sistema, que espera una resposta per validar els canvis introduïts o per retornar a l'estat anterior, ometen els canvis.

**Disseny centrat en l'usuari i usabilitat en entorns mòbils. El disseny de les aplicacions adaptat al dispositiu mòbil. 5. Prototipatge i usabilitat**

![](_page_53_Picture_72.jpeg)

Fig.31. Prototip Taller&Art. Detalls de l'edició de les fitxes d'un taller

![](_page_53_Figure_4.jpeg)

Fig.32. Prototip Taller&Art. Detalls de l'edició de les imatges d'una fitxa.

![](_page_53_Picture_73.jpeg)

Fig.33. Prototip Taller&Art. Pagina d'inic del perfil d'administrador i administració d'usuaris.

**Conxita Mompeó Zamora ETIG / ETIS** 

L'administrador podrà gestionar des de la seva pagina d'inici (Pag.33), tant els usuaris, com els perfils (Fig.34), les temàtiques, els tallers i les opcions. (Fig. 35) amb les que podrà generar informes, gestionar les valoracions, etc.

![](_page_54_Picture_87.jpeg)

![](_page_54_Picture_4.jpeg)

Fig.34. Prototip Taller&Art. Administració dels perfils. Fig.35. Pagina d'administració d'opcions

![](_page_54_Picture_88.jpeg)

Fig.36. Prototip Taller&Art. Accés al perfil d'usuari. Retolació amb diferents criteris

Des de la part superior, esquerra, de la pàgina (Fig.36). es pot sortir del sistema o gestionar el perfil d'usuari. Des d'aquesta opció es pot editar el nom d'usuari i canviar el correu electrònic amb el que l'usuari es registra en el sistema. També pot escollir fer visible la seva adreça per a que d'altres usuaris li enviïn missages de correu.

# 5.2.4. Propostes per millorar la usabilitat del prototip

Les peticions dels usuaris fan referència a la retolació. Aquesta s'ha de homogeneïtzar de forma que sempre es mostri un mateix criteri, ja que ara hi ha colors en els cas dels tallers, però en d'altres pàgines no hi ha requadre amb color al voltant del títol superior (Fig.36).

Quan als heurístics recomanen afegir una opció per controlar tant la visualització del taller com la de les fitxes que conté. Amb això, l'usuari podria amagar el seu contingut, mentre fa modificacions, i decidir quan fer-lo públic.

![](_page_55_Picture_120.jpeg)

Es demana, també, un camp de cerca visible a cada pàgina i una opció d'ajuda que mostri informació específica per al contingut que es visita.

Finalment, es farà un redisseny del prototip i es tindran en compte les futures demandes. Aquestes s'incorporaran en properes implementacions després de fer un estudi previ de la seva viabilitat.

# 6. Conclusions del treball

L'objectiu principal d'aquest treball ha estat demostrar que el concepte de disseny centrat en l'usuari és la clau per desenvolupar aplicacions en les que, finalment, ells mateixos hauran de treballar.

D'entrada, ha estat necessari crear un nou producte des de l'inici i s'ha aconseguit gràcies a la participació d'un grup de persones, que han contribuït amb l'aportació de les seves idees. D'aquestes, se n'ha escollit les més viables per tal de començar a treballar. La feina del grup ha estat molt important i productiva, perquè en la participació s'ha promogut la creativitat.

El següent pas ha estat conèixer quins són els usuaris que utilitzaran el nou producte. Justament, perquè en els dispositius mòbils el context d'ús és molt difícil de determinar, ha estat necessari observar-los, veure com treballen i en quin context d'ús ho fa cadascú. Per això, ens ha calgut treballar amb productes similars i recollir la seva opinió. Posteriorment, l'anàlisi dels resultats obtinguts ha fet possible l'obtenció de les necessitats i els requeriments per al nou sistema. Amb aquesta tècnica hem evitat que sigui el desenvolupador qui decideixi, en lloc de l'usuari, i generi una aplicació amb una visió limitada de la realitat, ja que podria no satisfer l'usuari.

Els requeriments i necessitats han permès determinar perfils d'usuari, escenaris i fluxos d'interacció. Tot això, són eines que ajuden a l'hora de començar el disseny d'un prototip i faciliten la feina, perquè es treballa sobre idees concretes i funcionalitats específiques.

El prototip desenvolupat s'ha utilitzat per fer les proves d'usabilitat amb els usuaris, per detectar errors i corregir-los. D'aquesta forma es crea un procés iteratiu, on l'avaluació i el redisseny fa molt més adient el mètode d'aconseguir el producte amb el què els usuaris desitgen treballar.

Finalment, el nostre prototip ha estat avaluat pels usuaris i amb això, la seva funció ha estat aconseguir trobar els punts dèbils, treballar en el redisseny i millorar el producte. En properes fases del desenvolupament serà necessari realitzar prototips verticals, que profunditzin en les funcions més específiques i per a cada perfil.

En un futur, també es preveu incorporar noves funcionalitats, que sempre estaran consensuades amb els usuaris. Les seves demandes, necessitats i requeriments són prioritàries en el disseny centrat en l'usuari.

# Glossari

#### **Accessibilitat**

Mesura en que es pot usar un producte, de forma independent de les capacitats tècniques o físiques de les persones que l'utilitzin.

#### **Benchmarking**

Procés d'avaluació comparativa, que s'utilitza per identificar, tant les debilitats com les millors pràctiques d'un sistema.

#### **Brainstorming**

Tècnica de grup, on els participants aporten idees per tal de resoldre un problema específic.

#### **Context d'ús**

Condicions en les que un producte és utilitzat

#### **Disseny centrat en l'usuari**

Procés de disseny, on les necessitats de l'usuari es tenen en compte en cada fase del procediment, amb l'objectiu d'adaptar la interfície a com la necessiten les persones.

#### **Dispositiu mòbil**

Aparell informàtic de dimensions reduïdes i portable, que funciona sense necessitat de connexió elèctrica i permet la comunicació mitjançant connexió sense fil.

#### **Enginyeria de la Usabilitat**

Metodologia que desenvolupa un producte, amb l'objectiu d'aconseguir millorar-lo.

#### **Entorn mòbil**

Condicions, elements i espai que fan possible que els usuaris interactuïn amb els dispositius mòbils.

#### **Ergonomia**

Àrea que adapta el lloc de treball a les condicions físiques i psíquiques humanes, per tal d'optimitzar la relació entre l'usuari i l'equip.

#### **Escenari**

Narració curta que descriu el comportament del sistema a partir d'una situació determinada i des del punt de vista d'un sol usuari.

#### **Experiència d'usuari**

Percepció (favorable o desfavorable) que es genera com a conseqüència de la interacció entre l['usuari](http://ca.wikipedia.org/wiki/Usuari) i dispositiu o producte utilitzat

#### **Flux d'interacció**

Representació gràfica, que mostra pas a pas, les respostes del sistema a les accions que realitza l'usuari.

#### **Heurística, avaluació**

Tècnica qualitativa, on persones expertes analitzen les funcionalitats i eficiència d'una interfície, adoptant una guia de principis d'usabilitat.

#### **Interacció**

Procés que es genera de forma recíproca, entre persona i interfície, que inclou les accions de l'usuari i les respostes del sistema.

#### **Mètrica**

Variable mesurable

#### **Prototip horitzontal**

Model de la interfície, on es mostren les necessitats i requisits dels usuaris i ofereix una visió general de l'abast de les funcionalitats que incorporarà el sistema.

#### **Prototip vertical**

Model d'interfície, on es mostra en detall una funcionalitat específica del sistema.

#### **Usabilitat**

Facilitat amb la que un producte pot ser usat per les persones, amb la finalitat per la que va ser creat.

#### **Wireframe**

Esquema de la pàgina del sistema, on s'explica el seu comportament.

#### **Visibilitat**

Capacitat que experimenta un element dintre d'una interfície per ser vist.

# Bibliografia

CARRERAS, Olga,(2012), *[Estándares formales de usabilidad](http://olgacarreras.blogspot.com.es/2012/03/estandares-formales-de-usabilidad-y-su.html#cap3)*, [en línia]. [4 de març de 2015]. [http://olgacarreras.blogspot.com.es/2012/03/estandares-formales-de](http://olgacarreras.blogspot.com.es/2012/03/estandares-formales-de-usabilidad-y-su.html)[usabilidad-y-su.html](http://olgacarreras.blogspot.com.es/2012/03/estandares-formales-de-usabilidad-y-su.html)

Digital Communications Division,(2015), *What & Why of Usability*, [en línia]. [3 de març de 2015]. <http://www.usability.gov/tags/web-analytics>

Digital Communications Division,(2015), *Guidelines*, [en línia]. [3 de març de 2015].<http://guidelines.usability.gov/>

HASSENZAHL, Marc (2014), User Experience and Experience Design. In: Soegaard, Mads and Dam, Rikke Friis (eds.). "The Encyclopedia of Human-Computer Interaction, 2nd Ed.". Aarhus, Denmark: The Interaction Design Foundation.

HUSSAIN, A, (2012), Metric based evaluation of mobile devices: Mobile goal question metric (mGQM) *,* [en línia]. [30 de març de 2015]. <http://usir.salford.ac.uk/26720/>

ISO (2003), *Usability metrics* [en línia]. [1 de maig de 2015]. <https://www.iso.org/obp/ui/#iso:std:iso-iec:tr:9126:-2:ed-2:v1:en>

[Luke W,](http://www.lukew.com/) (2010),*Touch Gesture Reference Guide* [en línia]. [14 de març de 2015]. <http://www.lukew.com/ff/entry.asp?1071>

[NIELSEN,](http://www.nngroup.com/articles/author/jakob-nielsen/)Jakob**,** (2001), *Top 10 Mistakes in Web Design,* [en línia]. [30 de març de 2015].<http://www.nngroup.com/articles/top-10-mistakes-web-design/>

SANCHEZ, Jordi, (2011), *En busca del Diseño Centrado en el Usuario (DCU): definiciones, técnicas y una propuesta*, [en línia]. [4 de març de 2015]. http://www.nosolousabilidad.com/articulos/dcu.htm

The OneVoice for Accessible ICT Coalition, *First Seven Steps to accessible mobile apps*, [en línia]. [4 de març de 2015]. [http://www.onevoiceict.org/first-seven](http://www.onevoiceict.org/first-seven-steps-accessible-mobile-apps)[steps-accessible-mobile-apps](http://www.onevoiceict.org/first-seven-steps-accessible-mobile-apps)

UsabilityNet, (2015)*, Heuristic evaluation*, [en línia]. [4 de març de 2015]. <http://www.usabilitynet.org/tools/expertheuristic.htm>

W3C (2013), *Mobile Accessibility: How WCAG 2.0 and Other W3C/WAI Guidelines Apply to Mobile* [en línia]. [1 de maig de 2015]. [http://www.w3.org/TR/mobile](http://www.w3.org/TR/mobile-accessibility-mapping/)[accessibility-mapping/](http://www.w3.org/TR/mobile-accessibility-mapping/)

# Annex I. Benchmarking

# I. Test 1. Aplicació Coursera

![](_page_60_Picture_24.jpeg)

#### **Disseny centrat en l'usuari i usabilitat en entorns mòbils. El disseny de les aplicacions adaptat al dispositiu mòbil. Annex I**

![](_page_61_Picture_14.jpeg)

# II.- Aplicació Coursera. Resultats

![](_page_62_Picture_182.jpeg)

![](_page_63_Picture_60.jpeg)

# **III. Test 2. Photo Academy**

![](_page_64_Picture_29.jpeg)

#### **Disseny centrat en l'usuari i usabilitat en entorns mòbils. El disseny de les aplicacions adaptat al dispositiu mòbil. Annex I**

![](_page_65_Picture_26.jpeg)

# **IV.- Aplicació Photo Academy. Resultats**

![](_page_66_Picture_186.jpeg)

□ El tipus d'ordenació de les temàtiques: Valor entre 3 i 4

![](_page_67_Picture_59.jpeg)

□ El tipus de font i la mida: Valor 2

□ Els continguts del curs: Valor 2

□ La informació del curs Valor 3

7.2.- Després d'haver provat el sistema

□ Ha estat una bona experiència

□ No ha estat una bona experiència

7.3.- Recomanaria el sistema?

□ Hi ha sistemes millors

# Annex II. Avaluació del prototip desenvolupat

# I. Tests heurístics. Resultats

![](_page_68_Picture_22.jpeg)

# II. Tests als usuaris

![](_page_69_Picture_18.jpeg)

#### **Disseny centrat en l'usuari i usabilitat en entorns mòbils. El disseny de les aplicacions adaptat al dispositiu mòbil. Annex II**

![](_page_70_Picture_14.jpeg)